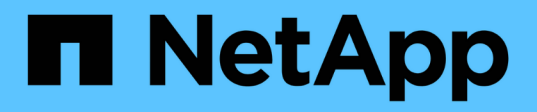

## **enregistrer ...** SANtricity commands

NetApp March 22, 2024

This PDF was generated from https://docs.netapp.com/fr-fr/e-series-cli/commands-a-z/save-alldriveslogfile.html on March 22, 2024. Always check docs.netapp.com for the latest.

# **Sommaire**

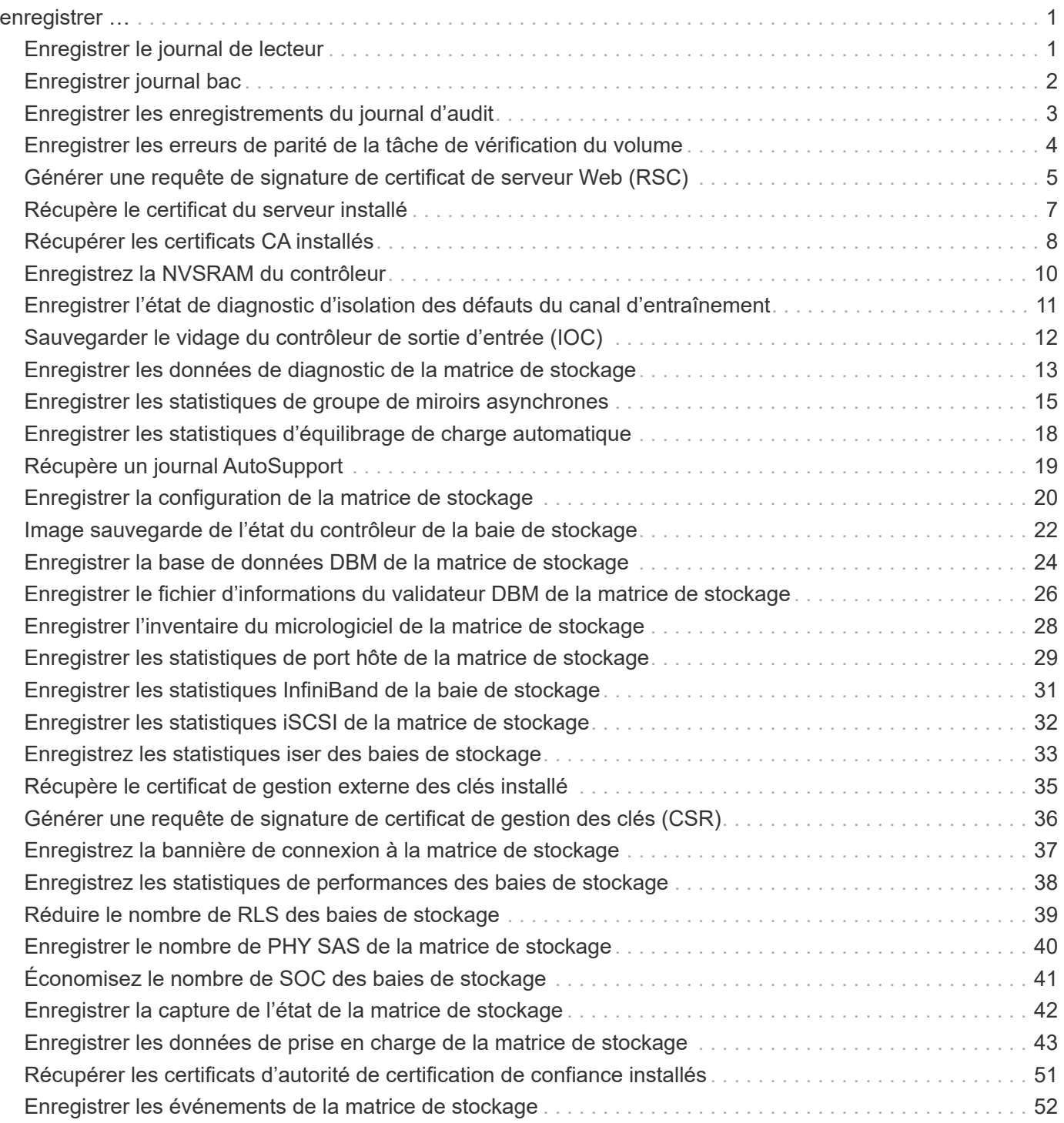

# <span id="page-2-0"></span>**enregistrer …**

## <span id="page-2-1"></span>**Enregistrer le journal de lecteur**

Le save allDrives logFile la commande enregistre les journaux du lecteur dans un fichier.

#### **Baies prises en charge**

Cette commande s'applique à toute baie de stockage individuelle, notamment les systèmes E2700, E5600, E2800, E5700, Baies EF600 et EF300, tant que tous les packages SMcli sont installés.

#### **Rôles**

Pour exécuter cette commande sur une baie de stockage E2800, E5700, EF600 ou EF300, vous devez disposer du rôle d'administrateur du stockage.

#### **Contexte**

Les données du journal des disques sont conservées par la matrice de stockage pour chaque disque.

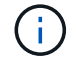

N'exécutez pas cette commande à moins d'en recevoir l'instruction du support technique.

#### **Syntaxe**

save allDrives logFile="*filename*"

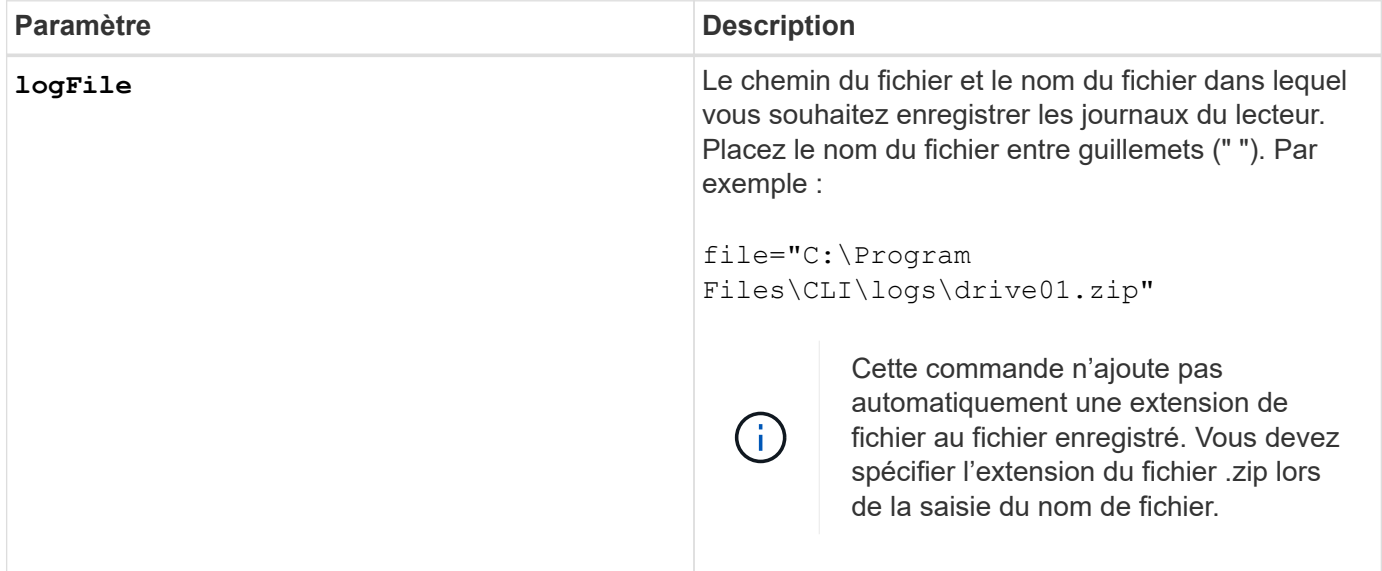

6.10

## <span id="page-3-0"></span>**Enregistrer journal bac**

Le save allTrays logFile la commande enregistre les données de détection du journal dans un fichier.

#### **Baies prises en charge**

Cette commande s'applique à toute baie de stockage individuelle, notamment les systèmes E2700, E5600, E2800, E5700, Baies EF600 et EF300, tant que tous les packages SMcli sont installés.

### **Rôles**

Pour exécuter cette commande sur une baie de stockage E2800, E5700, EF600 ou EF300, vous devez disposer du rôle d'administrateur du stockage.

### **Contexte**

Les données de log SENSE sont conservées par les cartes environnementales pour chaque bac Toutes les cartes environnementales ne contiennent pas de données de détection de journal.

### **Syntaxe**

```
save allTrays logFile="filename"
```
#### **Paramètre**

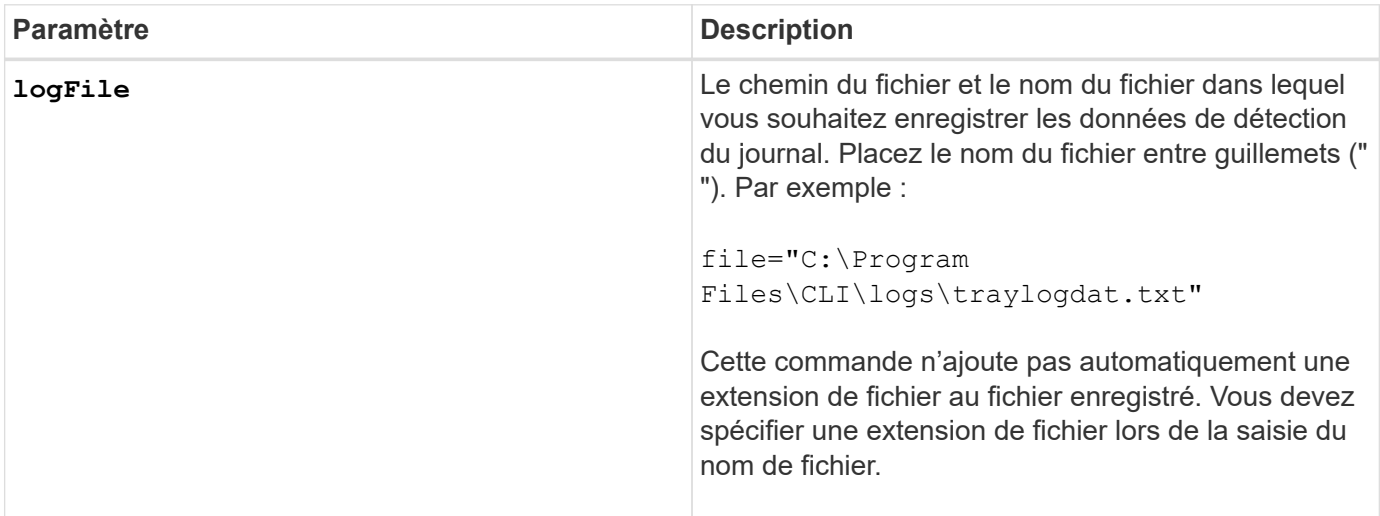

## **Niveau minimal de firmware**

6.50

## <span id="page-4-0"></span>**Enregistrer les enregistrements du journal d'audit**

Le save auditLog la commande récupère les enregistrements du journal d'audit.

#### **Baies prises en charge**

Cette commande s'applique à une seule baie de stockage E2800, E5700, EF600 ou EF300. Elle ne fonctionne pas sur les baies de stockage E2700 ou E5600.

#### **Rôles**

Pour exécuter cette commande sur une baie de stockage E2800, E5700, EF600 ou EF300, vous devez disposer du rôle d'administrateur de sécurité.

### **Syntaxe**

```
save auditLog (all | (beginDate=date | endDate=date)
|(beginRecord=timestamp | endRecord=timestamp)) file="filename"
```
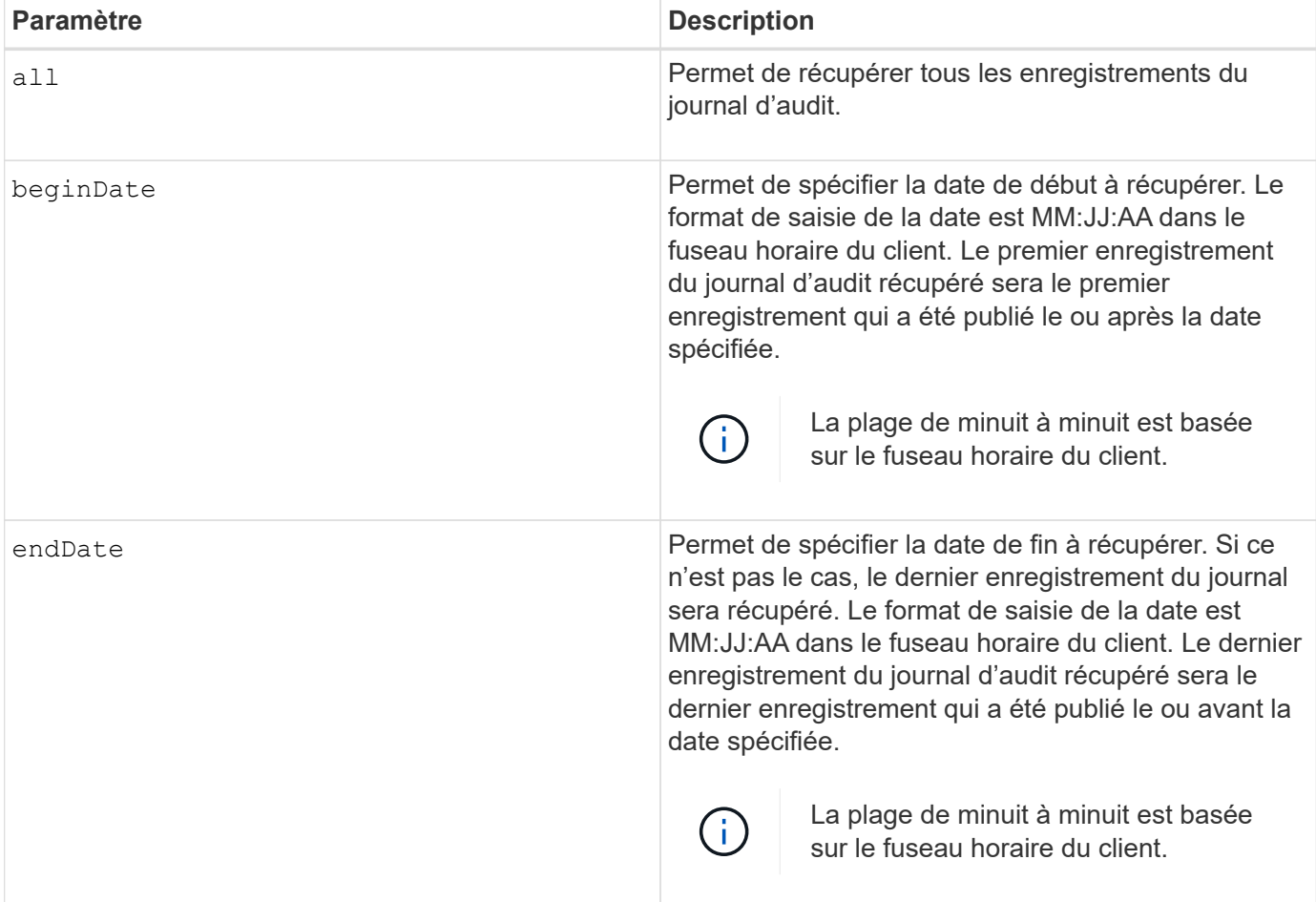

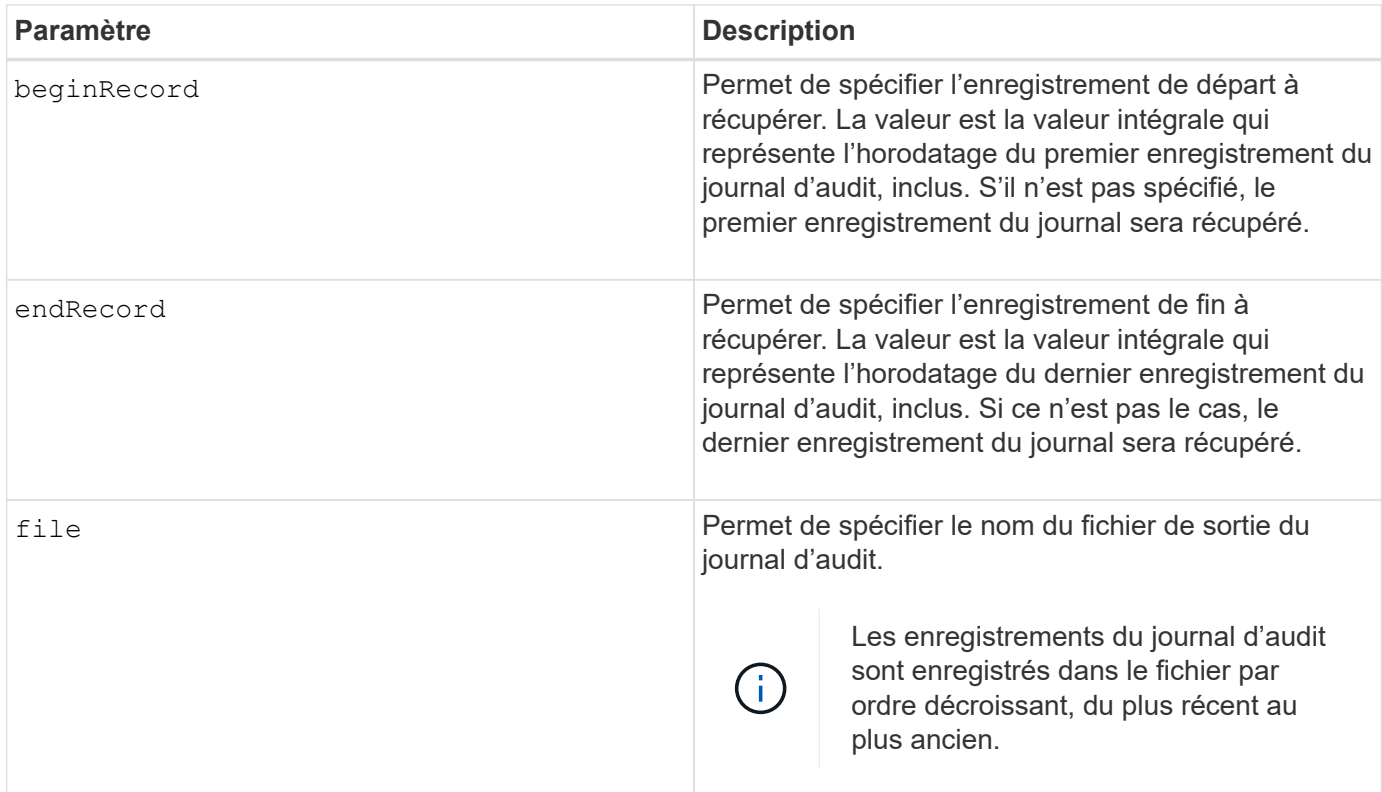

### **Exemples**

```
SMcli -n Array1 -c "save auditLog all file="myAuditLog.txt";"
SMcli -n Array1 -c "save auditLog endRecord=1493070393313
file="myAuditLog.txt";"
SMcli -n Array1 -c "save auditLog beginDate=12:12:16 endDate=04:01:17
file="myAuditLog.txt";"
SMcli completed successfully.
```
#### **Niveau minimal de firmware**

8.40

## <span id="page-5-0"></span>**Enregistrer les erreurs de parité de la tâche de vérification du volume**

Le save check volume parity job parity errors la commande enregistre les erreurs de parité consignées par une tâche de parité de volume de vérification dans le fichier spécifié. Le fichier de sortie est écrit dans le même format que la commande de parité du volume de vérification obsolète et peut donc être utilisé comme entrée de la

commande de parité du volume de réparation existante.

### **Baies prises en charge**

Cette commande s'applique à toute baie de stockage, y compris aux baies EF600 et EF300, tant que tous les packages SMcli sont installés.

### **Rôles**

Pour exécuter cette commande sur une baie de stockage EF600 et EF300, vous devez disposer du rôle d'administrateur du stockage.

## **Syntaxe**

```
save check volume parity job parityErrors jobId=<job id>
parityErrorFile=<parity_error_file>;
```
### **Paramètres**

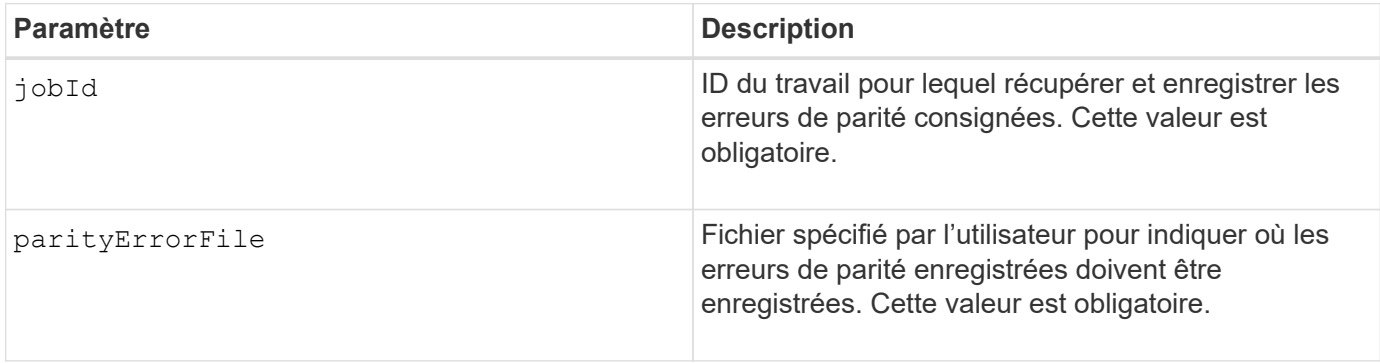

#### **Niveau minimal de firmware**

11.80

## <span id="page-6-0"></span>**Générer une requête de signature de certificat de serveur Web (RSC)**

Le save controller arrayManagementCSR Commande génère une requête de signature de certificat (RSC) pour le contrôleur.

#### **Baies prises en charge**

Cette commande s'applique à une seule baie de stockage E2800, E5700, EF600 ou EF300. Elle ne fonctionne pas sur les baies de stockage E2700 ou E5600.

#### **Rôles**

Pour exécuter cette commande sur une baie de stockage E2800, E5700, EF600 ou EF300, vous devez disposer du rôle d'administrateur de sécurité.

### **Contexte**

La RSC doit être signée par une autorité de certification. Le certificat signé qui en résulte est installé sur le serveur Web du contrôleur afin que les navigateurs puissent faire automatiquement confiance au serveur Web du contrôleur lors de la tentative de gestion de la baie. Effectuer cette action pour chaque contrôleur.

### **Syntaxe**

```
save controller [(a|b)] arrayManagementCSR
       commonName="ipOrDnsName"
       [alternateIPAddresses=(ipvX1...ipvXN)]
       [alternateDnsNames=("dnsName1"..."dnsNameN")]
       organization="organizationName"
       [organizationalUnit="organizationalUnitName"]
       locality="cityOrLocality"
       [stateProvince="stateOrRegion"]
       country="string"
       file="filename"
```
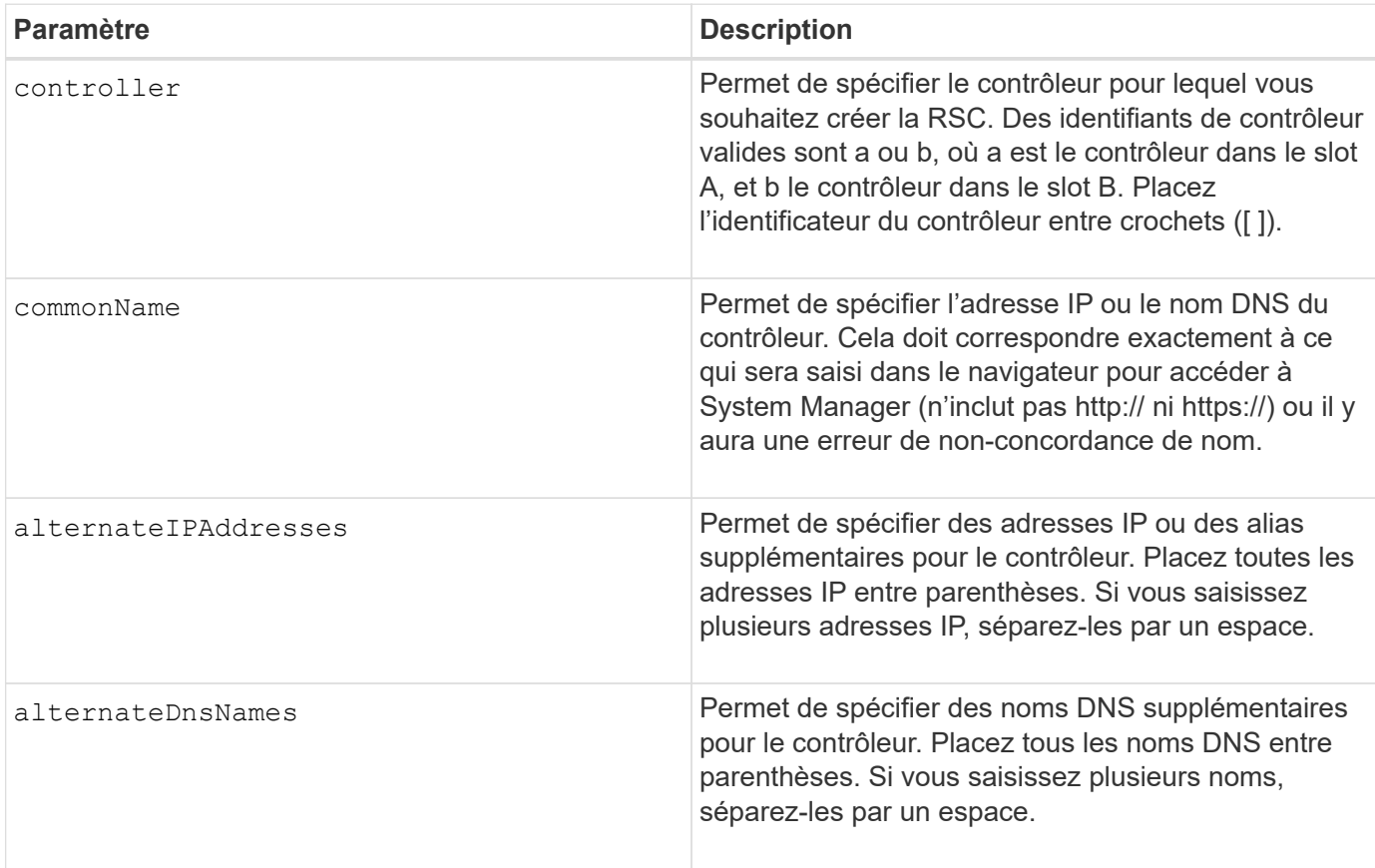

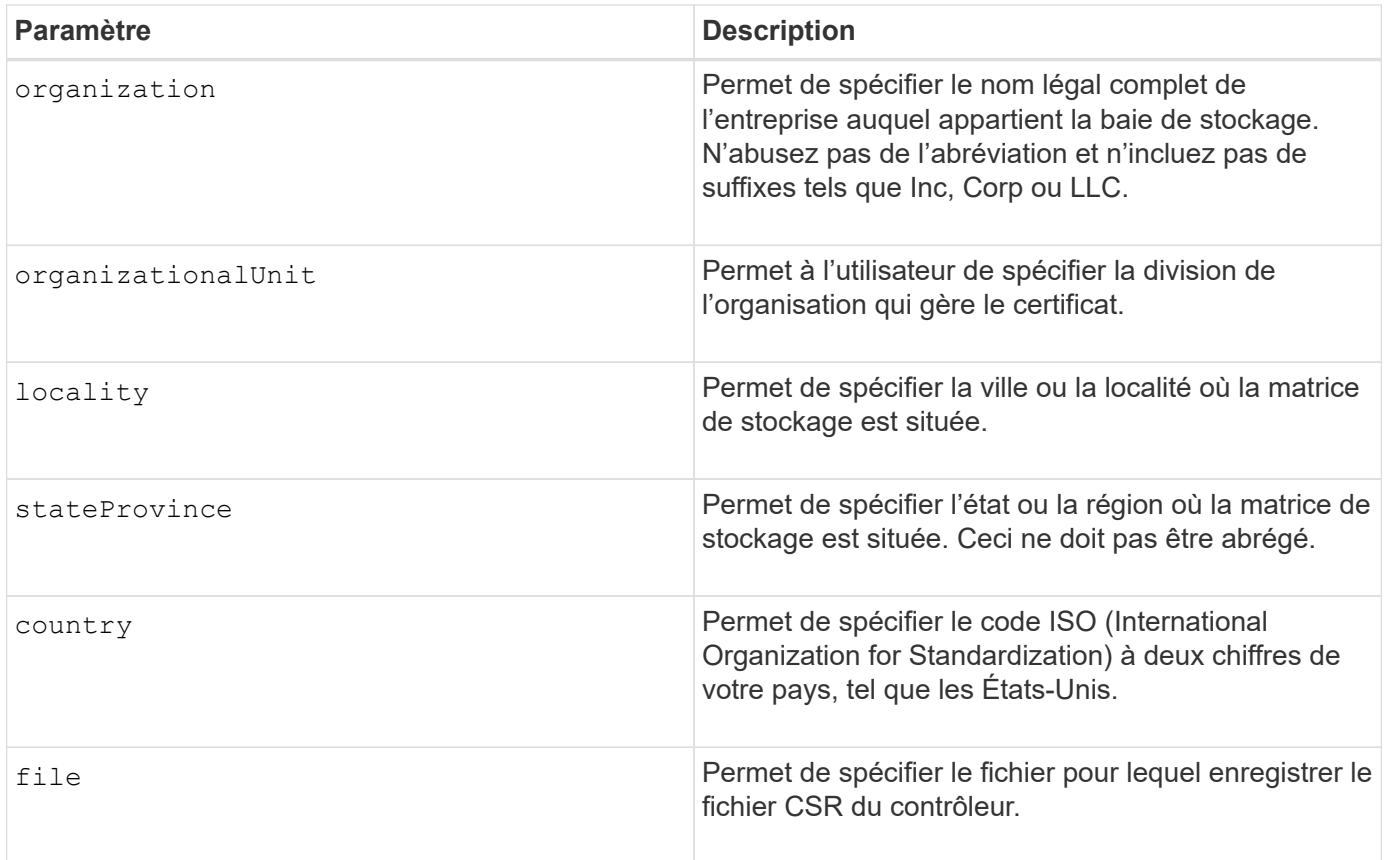

## **Exemples**

```
SMcli -n Array1 -c "save controller [a] arrayManagementCSR
     commonName="ictd0702s05c01-a.ict.englab.xyz.com"
     alternateIPAddresses=(10.113.174.190 10.113.174.191)
     alternateDnsNames=("ictd0702s05c01-b.ict.englab.xyz.com")
     organization="Company"
     locality="Wichita"
     stateProvince="Kansas"
     country="US"
     file="C:\storage_array_csr.csr";"
SMcli completed successfully.
```
## **Niveau minimal de firmware**

8.40

## <span id="page-8-0"></span>**Récupère le certificat du serveur installé**

Le save controller arrayManagementSignedCertificate la commande récupère le certificat du serveur installé pour le contrôleur afin que vous puissiez afficher les détails du certificat.

#### **Baies prises en charge**

Cette commande s'applique à une seule baie de stockage E2800, E5700, EF600 ou EF300. Elle ne fonctionne pas sur les baies de stockage E2700 ou E5600.

#### **Rôles**

Pour exécuter cette commande sur une baie de stockage E2800, E5700, EF600 ou EF300, vous devez disposer du rôle d'administrateur de sécurité.

### **Syntaxe**

```
save controller [(a|b)] arrayManagementSignedCertificate
       file="filename"
```
#### **Paramètres**

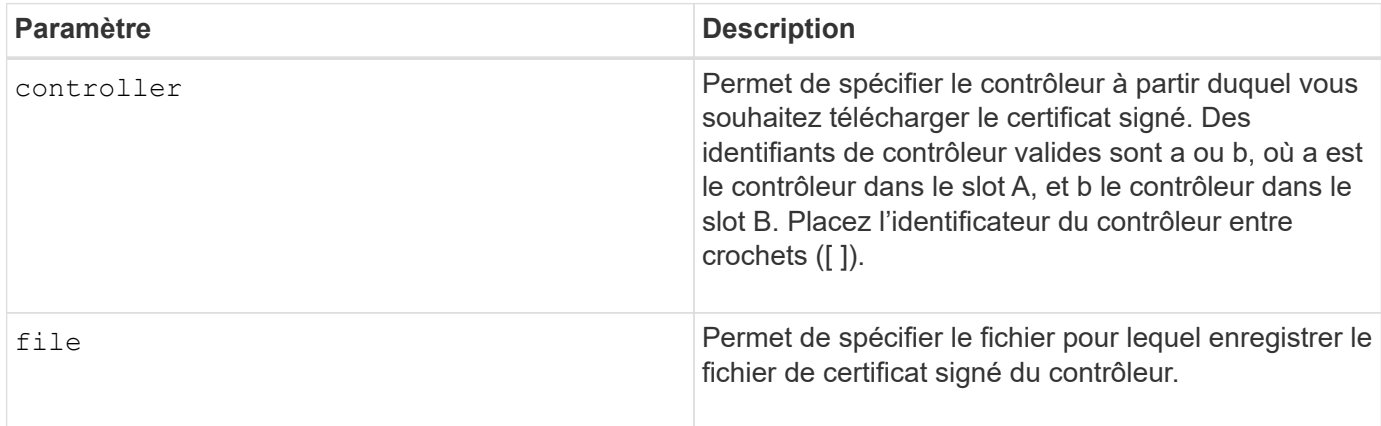

#### **Exemples**

```
SMcli -n Array1 -c "save controller [a] arrayManagementSignedCertificate
     file="C:\controllerAcertificate.cer";"
SMcli -n Array1 -c "save controller [b] arrayManagementSignedCertificate
     file="C:\controllerBcertificate.cer";"
SMcli completed successfully.
```
#### **Niveau minimal de firmware**

8.40

## <span id="page-9-0"></span>**Récupérer les certificats CA installés**

Le save controller caCertificate La commande récupère les certificats CA

installés à partir du contrôleur spécifié. Les certificats récupérés sont inclus dans tous les certificats d'autorité de certification demandés du serveur Web du contrôleur.

#### **Baies prises en charge**

Cette commande s'applique à une seule baie de stockage E2800, E5700, EF600 ou EF300. Elle ne fonctionne pas sur les baies de stockage E2700 ou E5600.

### **Rôles**

Pour exécuter cette commande sur une baie de stockage E2800, E5700, EF600 ou EF300, vous devez disposer du rôle d'administrateur de sécurité.

### **Syntaxe**

```
save controller[(a|b)] caCertificate [all | aliases=("alias1" ... "
aliasN")]
 path="fileLocation"
```
#### **Paramètres**

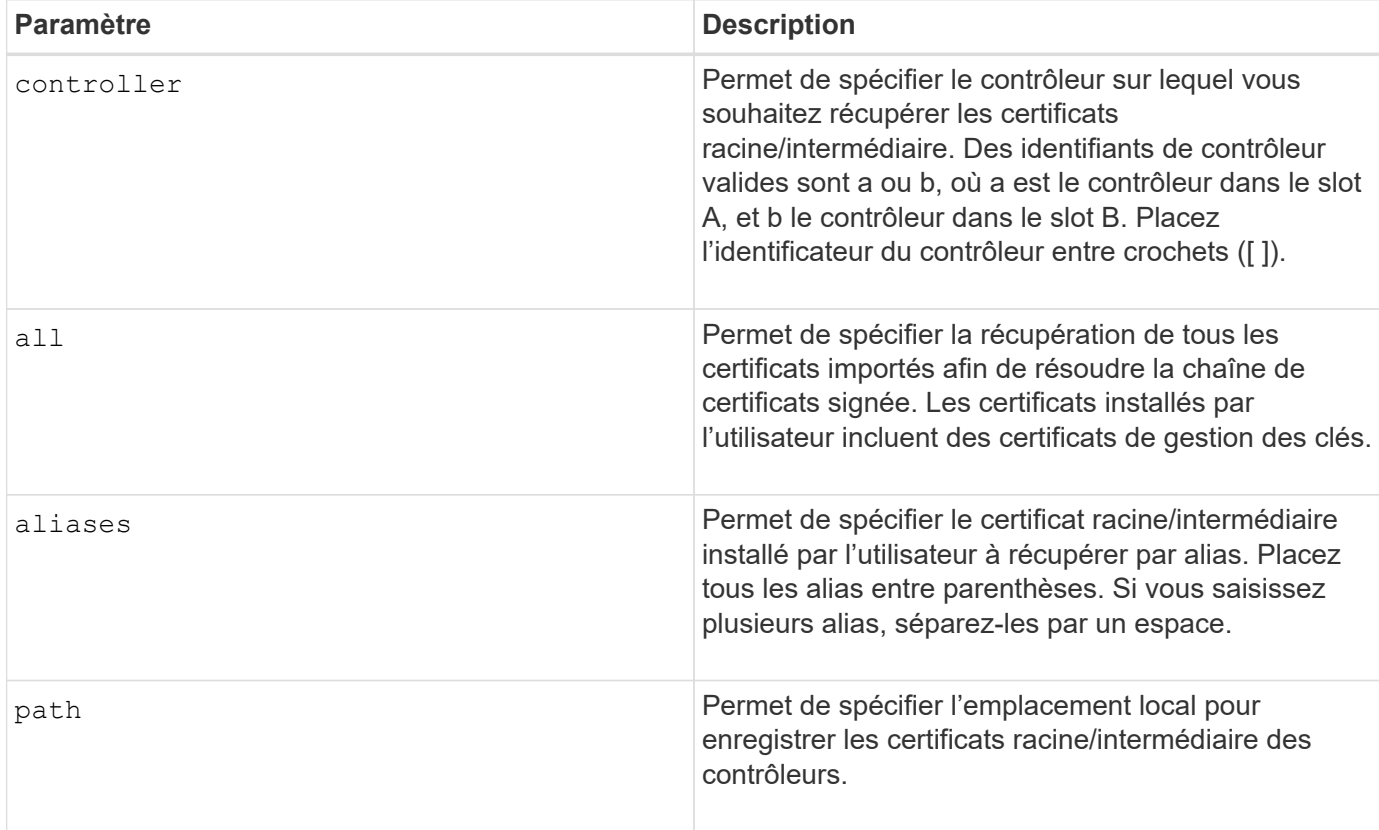

#### **Exemples**

```
SMcli -n Array1 -c "save controller[a] caCertificate all path="C:\";"
SMcli -n Array1 -c "save controller[b] caCertificate aliases=("myAlias"
"anotherAlias") path="C:\";"
SMcli completed successfully.
```
#### **Niveau minimal de firmware**

8.40

## <span id="page-11-0"></span>**Enregistrez la NVSRAM du contrôleur**

Le save controller NVSRAM file Commande enregistre un ensemble sélectionné de régions NVSRAM de contrôleur dans un fichier.

#### **Baies prises en charge**

Cette commande s'applique à toute baie de stockage individuelle, notamment les systèmes E2700, E5600, E2800, E5700, Baies EF600 et EF300, tant que tous les packages SMcli sont installés.

#### **Rôles**

Pour exécuter cette commande sur une baie de stockage E2800, E5700, EF600 ou EF300, vous devez disposer du rôle d'administrateur du stockage ou de support.

#### **Syntaxe**

save controller [(a|b)] NVSRAM file="*filename*"

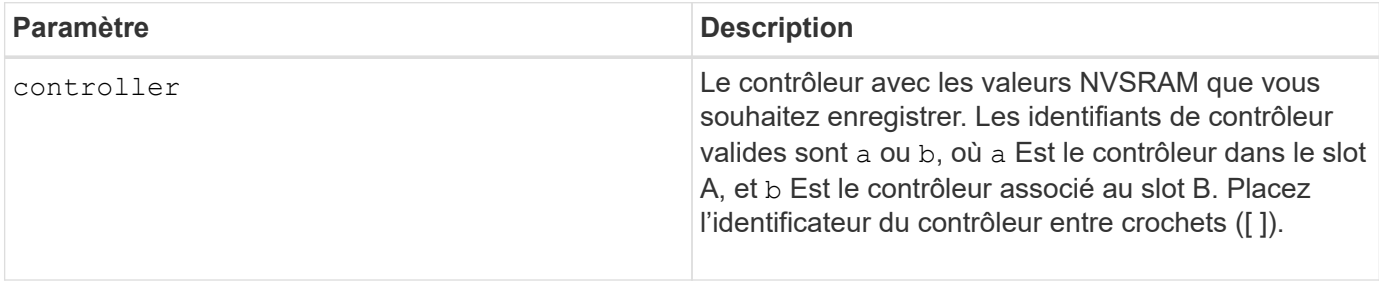

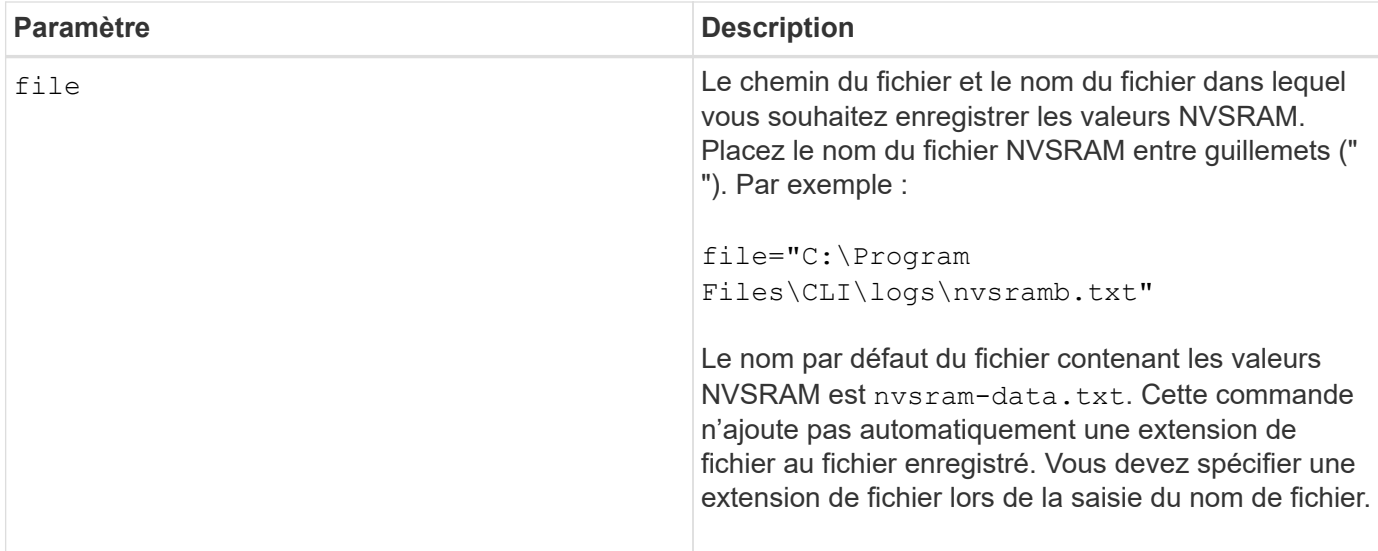

### **Niveau minimal de firmware**

6.10

## <span id="page-12-0"></span>**Enregistrer l'état de diagnostic d'isolation des défauts du canal d'entraînement**

Le save driveChannel faultDiagnostics file la commande enregistre les données de diagnostic d'isolation de panne de canal de disque renvoyées par le start driveChannel faultDiagnostics commande.

## **Baies prises en charge**

Cette commande s'applique à toute baie de stockage individuelle, notamment les systèmes E2700, E5600, E2800, E5700, Baies EF600 et EF300, tant que tous les packages SMcli sont installés.

#### **Rôles**

Pour exécuter cette commande sur une baie de stockage E2800, E5700, EF600 ou EF300, vous devez disposer du rôle d'administrateur du stockage.

#### **Contexte**

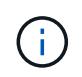

Avec la version 8.10 du micrologiciel, le save driveChannel faultDiagnostics la commande est obsolète.

Vous pouvez enregistrer les données de diagnostic dans un fichier en tant que texte standard ou XML.

## **Syntaxe**

save driveChannel faultDiagnostics file="*filename*"

#### **Paramètre**

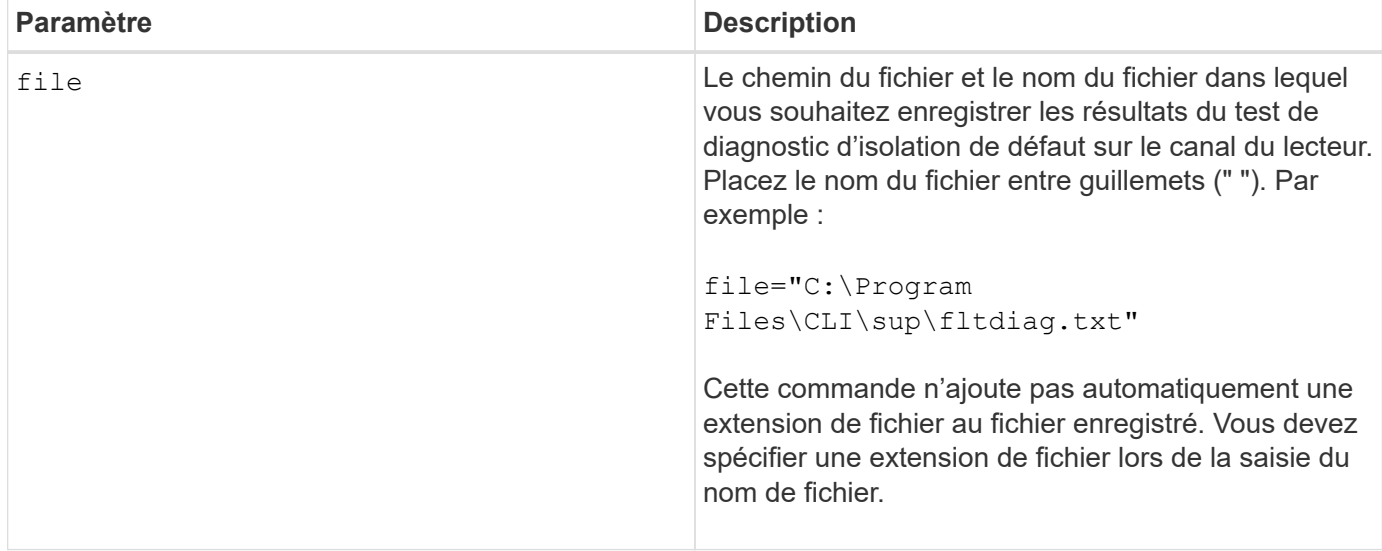

#### **Remarques**

Une extension de fichier n'est pas automatiquement ajoutée au fichier enregistré. Vous devez spécifier l'extension de fichier de format applicable pour le fichier. Si vous spécifiez une extension de fichier de .txt, la sortie sera au format de fichier texte. Si vous spécifiez une extension de fichier de .xml, La sortie sera au format XML.

#### **Niveau minimal de firmware**

7.15 présente cette nouvelle fonctionnalité pour les anciens tiroirs de contrôleurs.

## <span id="page-13-0"></span>**Sauvegarder le vidage du contrôleur de sortie d'entrée (IOC)**

Le save IOCLog La commande enregistre les « CIO dumps » depuis les contrôleurs d'une matrice de stockage vers un fichier sur un hôte.

#### **Baies prises en charge**

Cette commande s'applique à toute baie de stockage individuelle, notamment les systèmes E2700, E5600, E2800, E5700, Baies EF600 et EF300, tant que tous les packages SMcli sont installés.

#### **Rôles**

Pour exécuter cette commande sur une baie de stockage E2800, E5700, EF600 ou EF300, vous devez disposer du rôle d'administrateur du stockage.

#### **Syntaxe**

```
save IOCLog [file="filename"]
```
### **Paramètre**

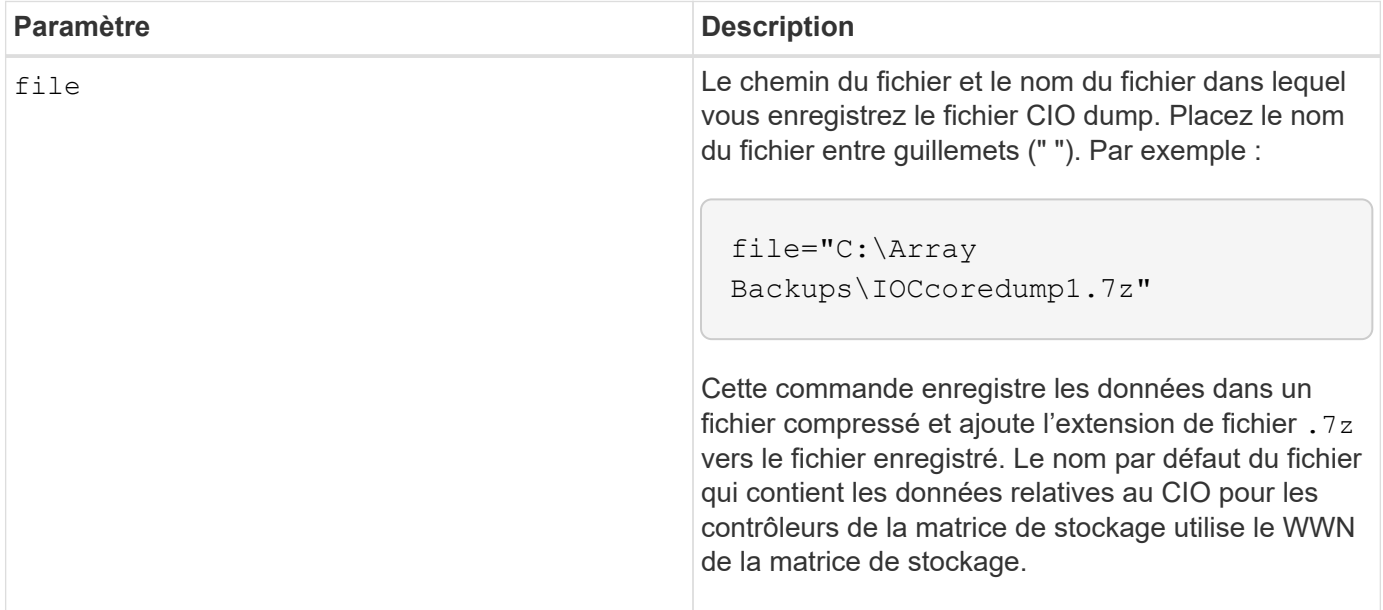

### **Remarques**

Cette commande récupère les données du journal CIO dump sur les deux contrôleurs et les métadonnées IOC dump. Avec un format de fichier 7zip, les données récupérées sont archivées et compressées dans un seul fichier avec le nom de fichier de votre choix. Le fichier d'archive 7zip contient les éléments suivants :

- Filename+"IOCLog"+[A|B].gz les journaux IOC récupérés du contrôleur A ou du contrôleur B s'ils sont disponibles
- Filename+"IOCLoInfo"+[A|B].txt le CIO consigne les informations de métadonnées extraites du contrôleur A ou du contrôleur B . Si les données du journal IOC ne peuvent pas être récupérées à partir d'un contrôleur, le fichier de métadonnées .txt contiendra la condition et la raison de l'erreur.

Les conditions d'erreur suivantes sont les suivantes :

- La plate-forme du contrôleur et la HIC ne prennent pas en charge le vidage IOC.
- Les contrôleurs n'ont pas collecté de données de vidage IOC.

Les journaux compressés ne sont pas dans un format lisible par l'homme. Vous devez renvoyer les journaux au support technique pour évaluation.

#### **Niveau minimal de firmware**

8.20

## <span id="page-14-0"></span>**Enregistrer les données de diagnostic de la matrice de stockage**

Le save storageArray diagnosticData La commande enregistre les données de diagnostic de la matrice de stockage des contrôleurs ou des modules de services environnementaux (ESM) dans un fichier.

#### **Baies prises en charge**

Cette commande s'applique à toute baie de stockage individuelle, notamment les systèmes E2700, E5600, E2800, E5700, Baies EF600 et EF300, tant que tous les packages SMcli sont installés.

#### **Rôles**

Pour exécuter cette commande sur une baie de stockage E2800, E5700, EF600 ou EF300, vous devez disposer du rôle d'administrateur du stockage.

#### **Contexte**

Vous pouvez consulter le contenu du fichier ultérieurement. Vous pouvez également envoyer le fichier à l'assistance technique pour un examen plus approfondi.

Une fois les données de diagnostic enregistrées, vous pouvez réinitialiser les registres NVSRAM contenant les données de diagnostic afin que les anciennes données puissent être remplacées. Utilisez le reset storageArray diagnosticData commande permettant de réinitialiser les registres de données de diagnostic.

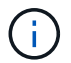

Exécutez cette commande uniquement en collaboration avec le support technique.

#### **Syntaxe**

```
save storageArray diagnosticData [(controller | tray)]
file="filename"
```
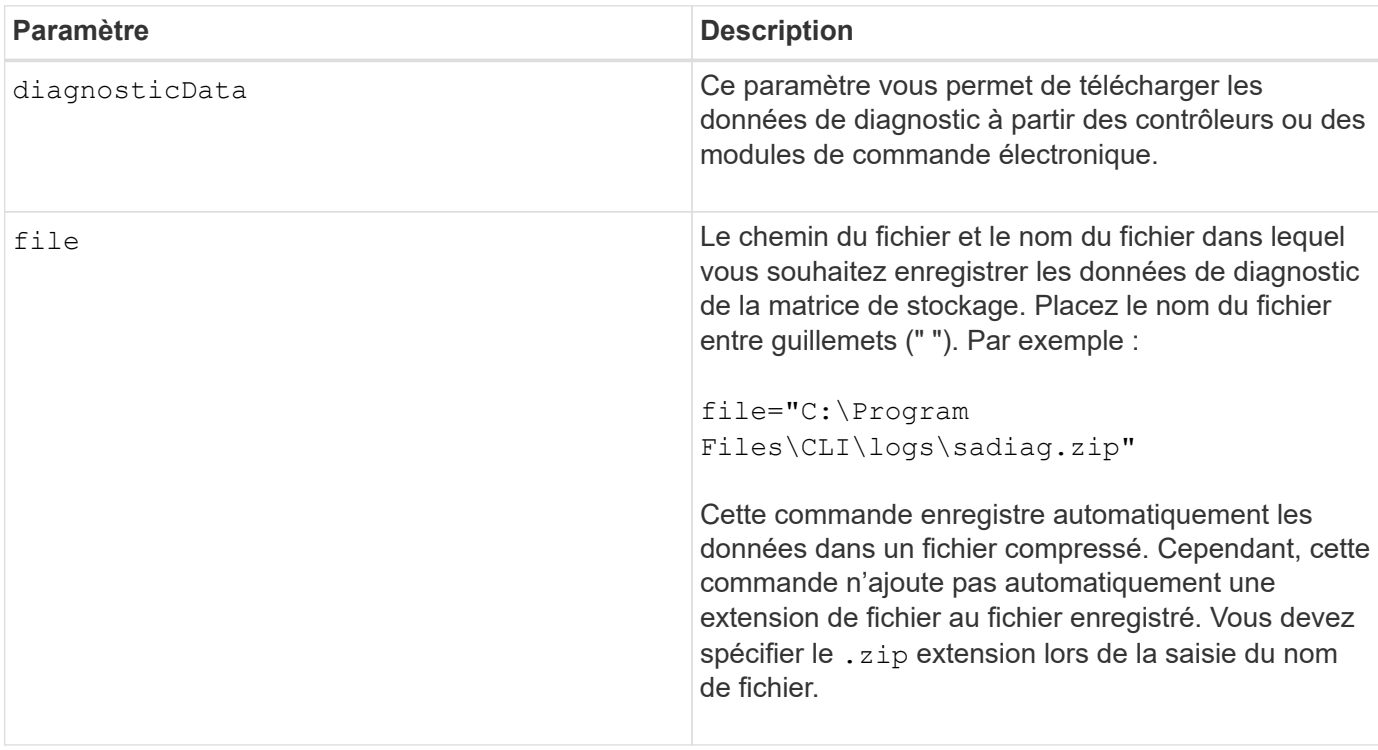

## **Remarques**

Dans les versions de cette commande antérieures à 7.77, l'option utilisateur était esm au lieu de tray. À partir de 7.77, tray remplace esm. L'utilisation de esm est toujours pris en charge, mais pour une meilleure compatibilité avec les futures versions, remplacez esm avec tray.

### **Niveau minimal de firmware**

6.16

7.77 tray remplace esm.

## <span id="page-16-0"></span>**Enregistrer les statistiques de groupe de miroirs asynchrones**

Le save storageArray arvmStats asyncMirrorGroup commande enregistre les statistiques de synchronisation dans un fichier pour un ou plusieurs volumes membres d'un groupe de miroirs asynchrone.

### **Baies prises en charge**

Cette commande s'applique à toutes les baies de stockage, y compris les baies E2700, E5600, E2800, E5700, Baies EF600 et EF300, tant que tous les packages SMcli sont installés.

### **Rôles**

Pour exécuter cette commande sur une baie de stockage E2800, E5700, EF600 ou EF300, vous devez disposer du rôle d'administrateur du stockage.

## **Contexte**

Les statistiques collectées sont uniquement disponibles pour les volumes membres du groupe miroir asynchrone dans un rôle principal sur la matrice de stockage locale.

Un ensemble de données est collecté pendant le processus de synchronisation qui peut être utilisé pour évaluer le fonctionnement de la configuration du miroir. Les données sont collectées sous forme d'un ensemble de *échantillons*. Un échantillon est créé au début d'un processus de synchronisation et mis à jour régulièrement pendant le processus de synchronisation.

Un exemple collecte des données jusqu'à ce que le processus de synchronisation soit terminé ou jusqu'à ce qu'une interruption du processus de synchronisation se produise, comme un transfert de propriété de volume ou un read-write erreur. Lorsqu'une interruption du processus de synchronisation est résolue (par exemple, le volume est transféré vers l'autre contrôleur), un nouvel échantillon est créé et mis à jour au fur et à mesure que le processus de synchronisation se poursuit.

## **Syntaxe**

```
save storageArray arvmStats asyncMirrorGroup [asyncMirrorGroupName]
arvmStats file="filename"
\bar{\mathbf{u}}[volume="volumeName"]
[sampleType=(all | mostRecent | longestSyncTime | errors)]
[recordLimit=(1-90)]
```
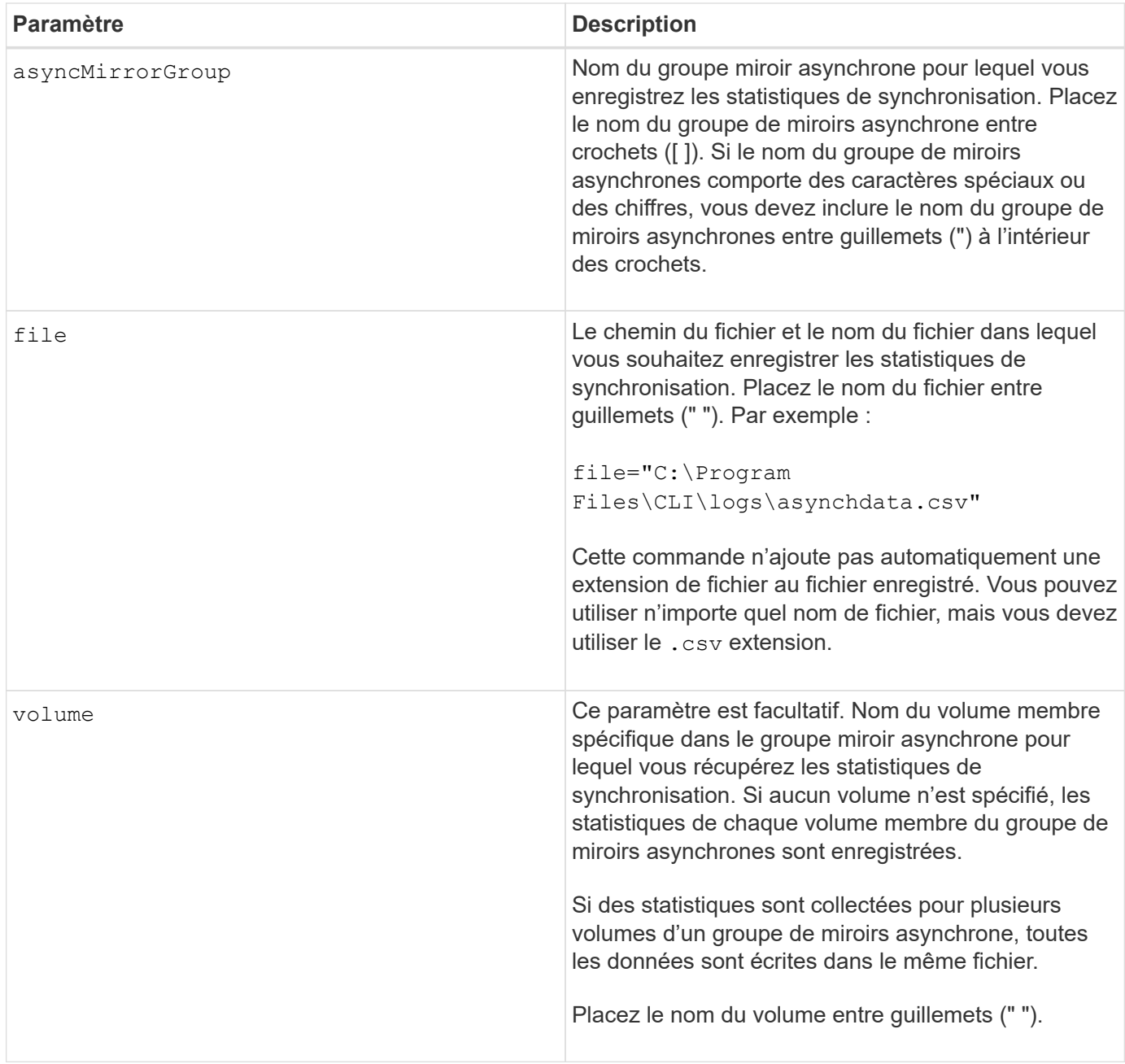

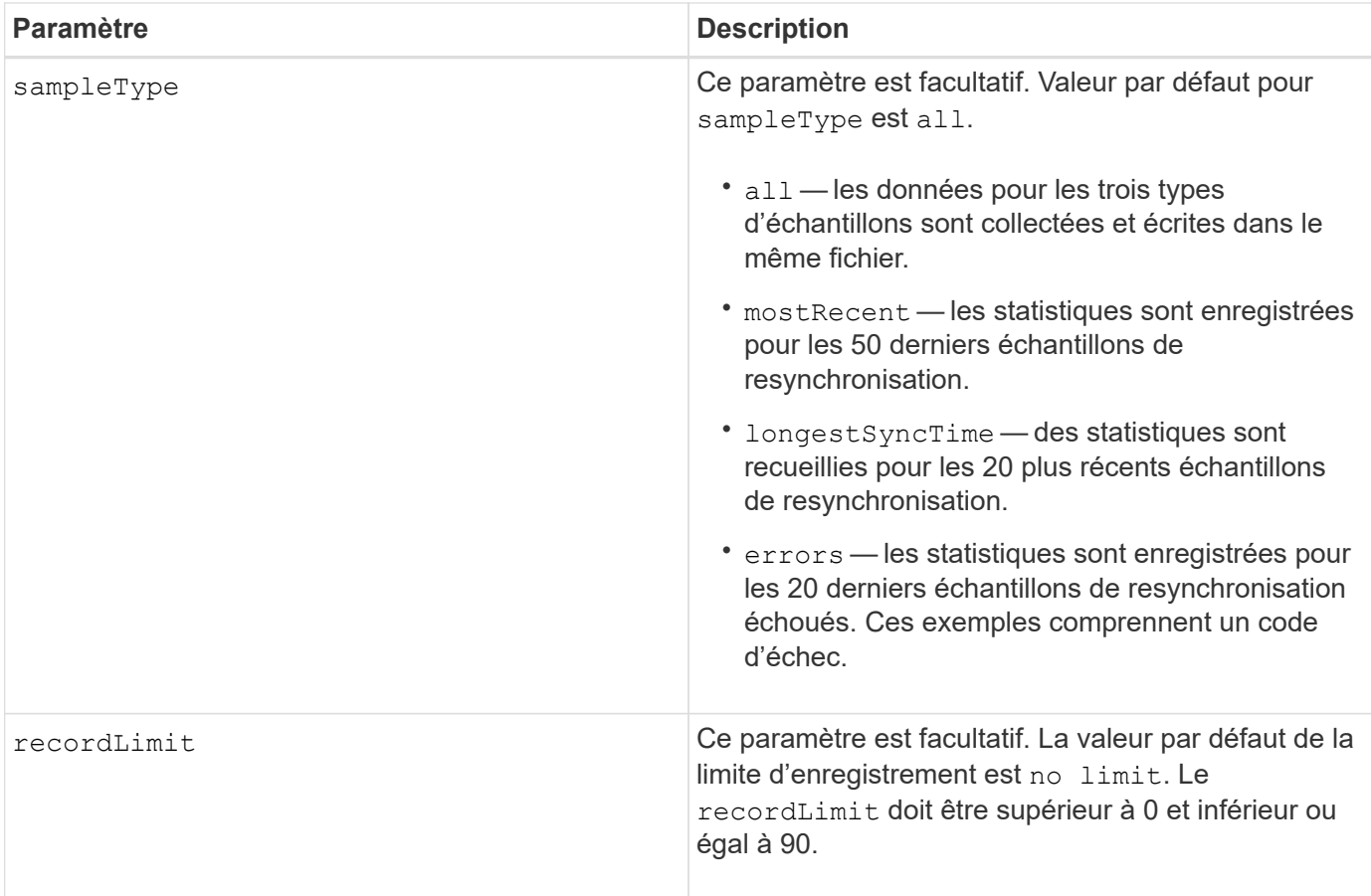

#### **Remarques**

Les statistiques sont capturées pour les volumes en miroir dans le rôle principal. Les statistiques collectées incluent les données suivantes :

- Heure de début de la synchronisation
- Type de synchronisation (manuelle ou périodique)
- Durée de synchronisation
- Nombre d'octets envoyés
- Durée d'écriture maximale (pour une seule écriture)
- Durée d'écriture minimale (pour une seule écriture)
- Débit de données de synchronisation minimum
- Débit de données de synchronisation maximum
- Durée totale d'écriture
- Utilisation du référentiel (%)
- Âge du point de récupération

Pendant la synchronisation initiale, les échantillons de statistiques sont capturés environ toutes les 15 minutes.

Les statistiques de synchronisation sont incluses dans le pack support.

#### **Niveau minimal de firmware**

7.84

11.80 baies EF600 et EF300 prises en charge

## <span id="page-19-0"></span>**Enregistrer les statistiques d'équilibrage de charge automatique**

Le save storageArray autoLoadBalanceStatistics file La commande assure un équilibrage automatisé de la charge de travail d'E/S et garantit que le trafic d'E/S entrantes depuis les hôtes est géré et équilibré de manière dynamique entre les deux contrôleurs.

#### **Baies prises en charge**

Cette commande s'applique à toute baie de stockage individuelle, notamment les systèmes E2700, E5600, E2800, E5700, Baies EF600 et EF300, tant que tous les packages SMcli sont installés.

#### **Rôles**

Pour exécuter cette commande sur une baie de stockage E2800, E5700, EF600 ou EF300, vous devez disposer du rôle d'administrateur du stockage.

#### **Contexte**

Cette commande enregistre les statistiques d'équilibrage automatique de la charge de la matrice de stockage dans un fichier. Ces statistiques montrent l'historique des modifications de propriété sur chaque volume de la baie.

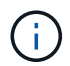

Envoyez ce fichier au support technique pour interprétation.

#### **Syntaxe**

```
 save storageArray autoLoadBalanceStatistics file="filename"
(numberOfDays=numberOfDays);
```
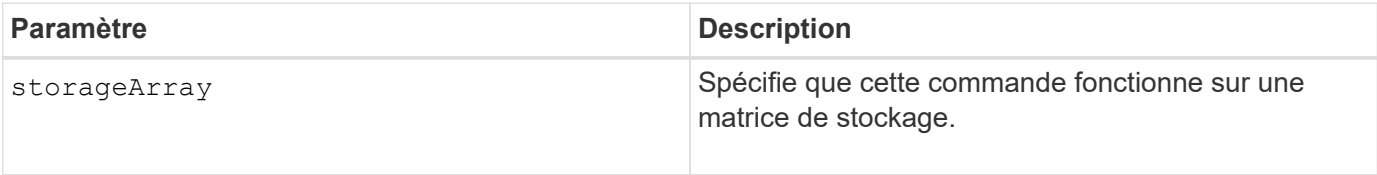

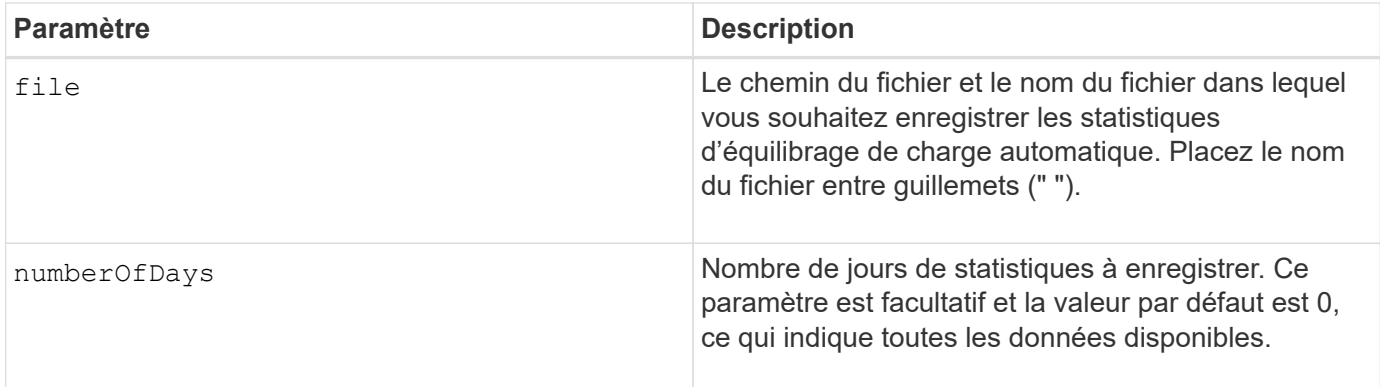

## **Exemple**

```
SMcli -n Array1 -c "save storageArray autoLoadBalanceStatistics
file="filename" numberOfDays=30;"
```
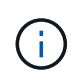

Une condition active « Drive Lost Primary Path » entraînera un équilibrage automatique de la charge incapable d'équilibrer les charges de travail. Cette condition doit être inactive pour garantir l'équilibre des charges de travail via la fonction d'équilibrage automatique de la charge.

#### **Niveau minimal de firmware**

8.30

## <span id="page-20-0"></span>**Récupère un journal AutoSupport**

Le save storageArray autoSupport log Commande permet d'afficher un fichier journal AutoSupport. Ce fichier fournit des informations sur l'état, l'historique de l'activité de transmission et toutes les erreurs rencontrées lors de la livraison des messages AutoSupport. Il est disponible pour toutes les baies de stockage compatibles avec AutoSupport.

#### **Baies prises en charge**

Cette commande s'applique à une seule baie de stockage E2800, E5700, EF600 ou EF300. Elle ne fonctionne pas sur les baies de stockage E2700 ou E5600.

#### **Rôles**

Pour exécuter cette commande sur une baie de stockage E2800, E5700, EF600 ou EF300, vous devez disposer du rôle d'administrateur du stockage ou de support.

#### **Contexte**

Cette commande permet d'afficher deux types de journaux :

• Journal actuel — affiche le journal capturé à ce moment.

• Journal d'archivage — permet d'afficher le journal d'un fichier archivé.

## **Syntaxe**

```
save storageArray autoSupport log [inputArchive=n]
file="filename"
```
### **Paramètres**

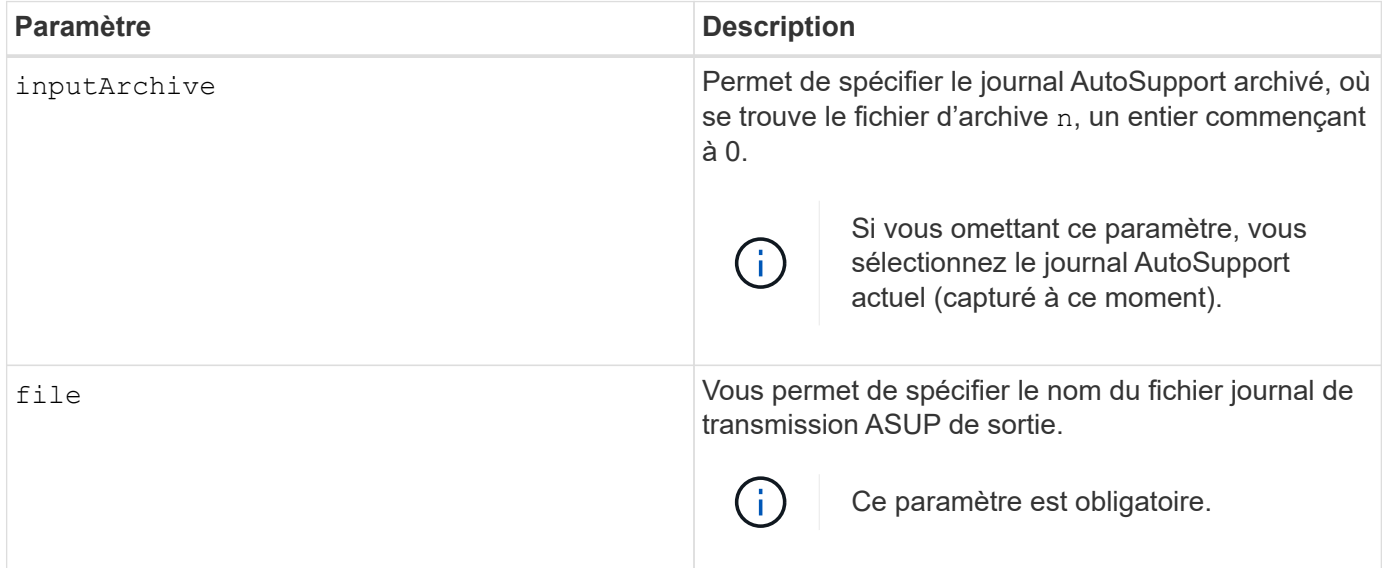

#### **Exemples**

```
SMcli -n Array1 -c "save storageArray autoSupport log inputArchive=0
file=\"ASUPTransmissionLog\";"
SMcli completed successfully.
```
## **Niveau minimal de micrologiciel**

8.40

## <span id="page-21-0"></span>**Enregistrer la configuration de la matrice de stockage**

Le save storageArray configuration commande crée un fichier script que vous pouvez utiliser pour recréer la configuration actuelle du volume de la matrice de stockage.

#### **Baies prises en charge**

Cette commande s'applique à toute baie de stockage individuelle, notamment les systèmes E2700, E5600, E2800, E5700, Baies EF600 et EF300, tant que tous les packages SMcli sont installés.

## **Rôles**

Pour exécuter cette commande sur une baie de stockage E2800, E5700, EF600 ou EF300, vous devez disposer du rôle d'administrateur du stockage. Cependant, l'utilisation de cette commande avec le paramètre LDAP est limitée aux personnes disposant du rôle d'administrateur de sécurité.

## **Contexte**

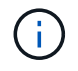

Cette commande n'enregistre pas les données de mise en miroir à distance ou de configuration de copie de volume de la matrice de stockage actuelle dans un fichier.

## **Syntaxe**

```
save storageArray configuration file="filename"
(allconfig|[globalSettings=(TRUE | FALSE)]
[volumeConfigAndSettings=(TRUE | FALSE)]
[hostTopology=(TRUE | FALSE)]
[lunMappings=(TRUE | FALSE)])
```
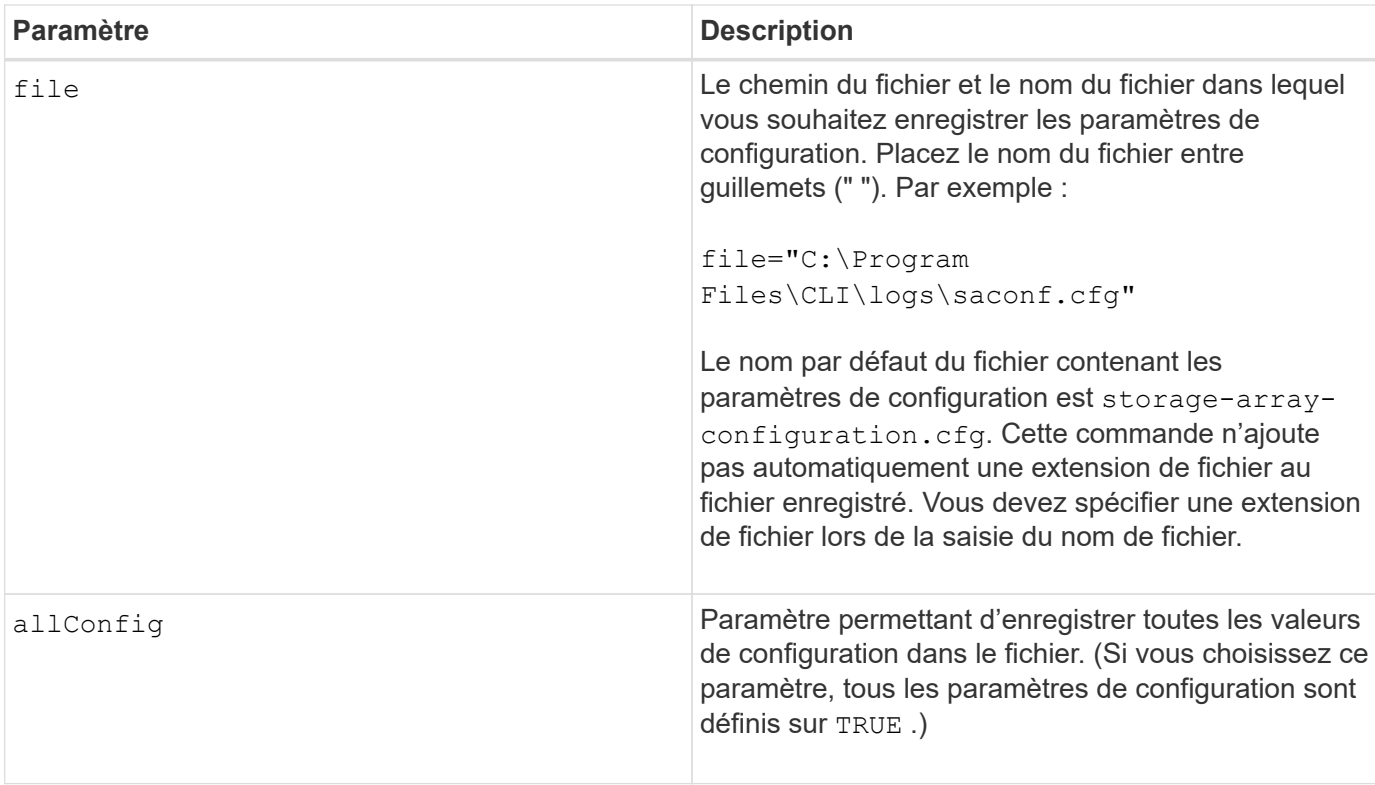

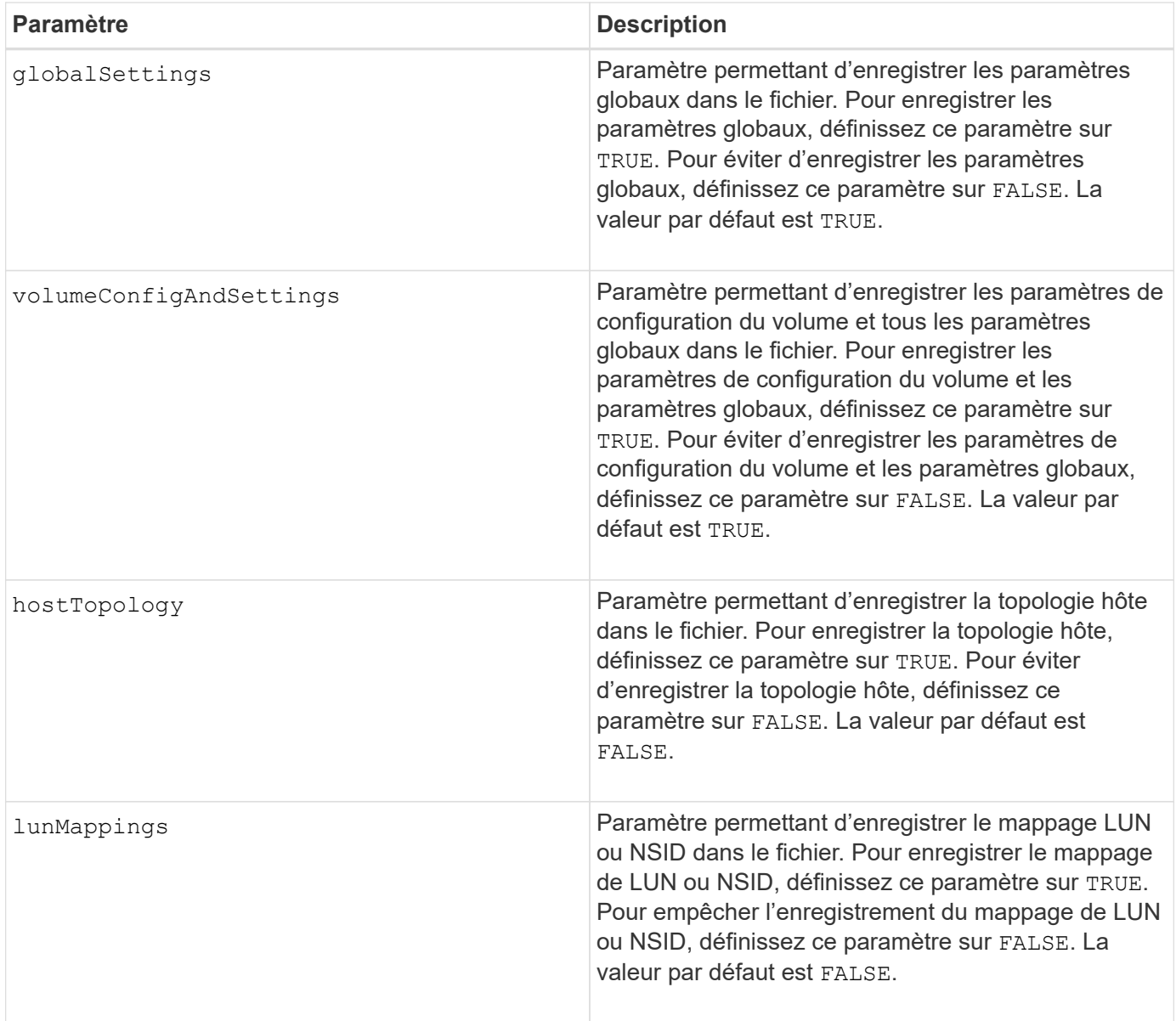

## **Remarques**

Lorsque vous utilisez cette commande, vous pouvez spécifier n'importe quelle combinaison de paramètres pour le paramètre global, le paramètre de configuration du volume, la topologie hôte ou le mappage de LUN. Si vous souhaitez entrer tous les paramètres, utilisez le allConfig paramètre. Vous devez utiliser le allConfig ou un ou plusieurs des quatre autres paramètres.

## **Niveau minimal de firmware**

6.10

## <span id="page-23-0"></span>**Image sauvegarde de l'état du contrôleur de la baie de stockage**

Le save storageArray controllerHealthImage la commande enregistre une image d'état du contrôleur dans un fichier spécifié sur un hôte pour les baies de stockage prenant en charge la fonction d'image de santé du contrôleur.

#### **Baies prises en charge**

Cette commande s'applique à toute baie de stockage individuelle, notamment les systèmes E2700, E5600, E2800, E5700, Baies EF600 et EF300, tant que tous les packages SMcli sont installés.

### **Rôles**

Pour exécuter cette commande sur une baie de stockage E2800, E5700, EF600 ou EF300, vous devez disposer du rôle d'administrateur du stockage.

#### **Contexte**

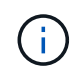

Avec la version 8.20 du micrologiciel coreDump le paramètre est remplacé par le controllerHealthImage paramètre.

Si la matrice de stockage ne prend pas en charge la fonction d'image d'intégrité du contrôleur, la commande renvoie une erreur.

### **Syntaxe**

save storageArray controllerHealthImage file="*filename*"

#### **Paramètre**

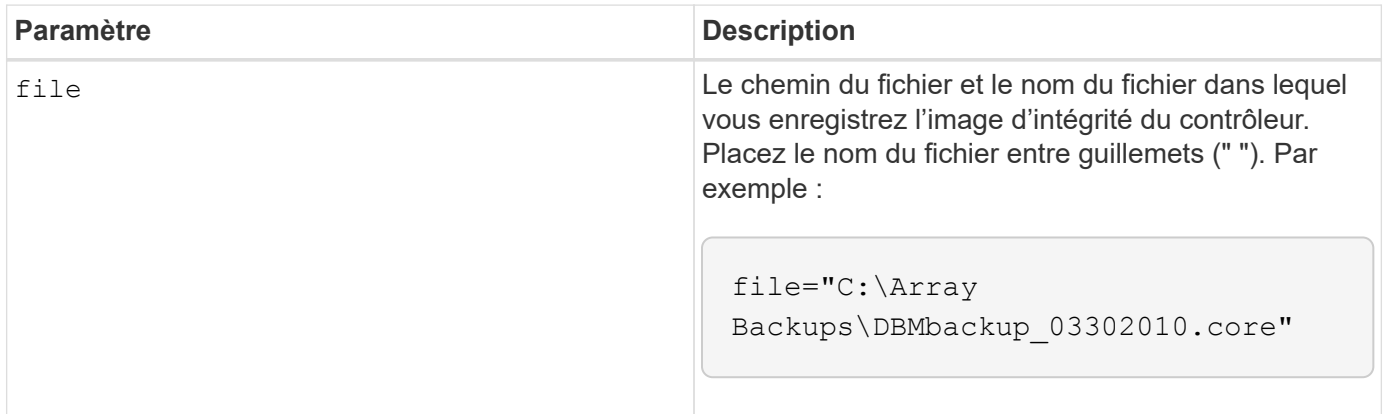

#### **Remarques**

Un fichier d'image de l'état de santé du contrôleur peut avoir une taille de 1 à 2 gigaoctets et l'enregistrement prend plusieurs minutes. En plus d'enregistrer l'image d'intégrité du contrôleur elle-même, cette commande génère un fichier descripteur XML basé sur les métadonnées des images d'état de santé du contrôleur. Ce fichier descripteur est enregistré au format de fichier ZIP au même chemin que l'image d'intégrité du contrôleur. L'exemple suivant montre le format XML du fichier descripteur.

```
<?xml version="1.0" encoding="UTF-8" standalone="no" ?>
- <DPLcontrollerHealthImageInfo>
<dplcontrollerHealthImageTag>sometag#</dplcontrollerHealthImageTag>
<captureTime>12/22/10 3:58:53 PM IST</captureTime>
- <StorageArrayData>
<ArraySAID>600a0b80006e006a000000004c65efc1</ArraySAID>
<ManagementApiVersion>devmgr.v1083api01.Manager</ManagementApiVersion>
<fwVersion>07.83.01.00</fwVersion>
<platformType>7091</platformType>
</StorageArrayData>
<fullcontrollerHealthImageCtlr>controllerserialNumber1
       </fullcontrollerHealthImageCtlr>
<fullcontrollerHealthImageSize>fullCaptureSize</fullcontrollerHealthImageS
ize>
<altcontrollerHealthImageCtlr>controllerserialNumber2</altcontrollerHealth
Image
       Ctlr>
<altcontrollerHealthImageSize>altCaptureSize</altcontrollerHealthImageSize
\rightarrow<triggerReason>Exception</triggerReason>-<DPLcontrollerHealthImageDetail>
<dplcontrollerHealthImageReason>DPLcontrollerHealthImageReason
       </dplcontrollerHealthImageReason>
- <fwLocation >
<filename>filename</filename>
<lineNumber>line#</lineNumber>
</fwLocation >
<panicReason>panicString</panicReason>
</DPLcontrollerHealthImageDetail>
</DPLcontrollerHealthImageInfo>
```
Lorsque vous récupérez une image d'intégrité du contrôleur du cache du contrôleur vers un hôte, un indicateur est défini sur le contrôleur pour indiquer que l'image d'intégrité du contrôleur n'a pas besoin d'être récupérée. Ce paramètre persiste pendant 48 heures. Si une nouvelle image de l'état du contrôleur se produit pendant cette période, la nouvelle image de l'état de santé du contrôleur est enregistrée dans le cache du contrôleur et remplace toutes les données d'image d'état de santé précédentes du contrôleur dans le cache.

#### **Niveau minimal de firmware**

7.83

8.20 remplace le coreDump paramètre avec le controllerHealthImage paramètre.

## <span id="page-25-0"></span>**Enregistrer la base de données DBM de la matrice de stockage**

Le save storageArray dbmDatabase La commande sauvegarde les données de

configuration RAID ou toutes les données dans un fichier de l'hôte. Vous pouvez indiquer plusieurs emplacements de données et contrôleurs.

#### **Baies prises en charge**

Cette commande s'applique à toute baie de stockage individuelle, notamment les systèmes E2700, E5600, E2800, E5700, Baies EF600 et EF300, tant que tous les packages SMcli sont installés.

### **Rôles**

Pour exécuter cette commande sur une baie de stockage E2800, E5700, EF600 ou EF300, vous devez disposer du rôle d'administrateur de sécurité.

## **Syntaxe**

```
save storageArray dbmDatabase
[sourceLocation=(disk | onboard)]
[controller [(a|b)]]
[contentType= all]
 file="fileName"
```
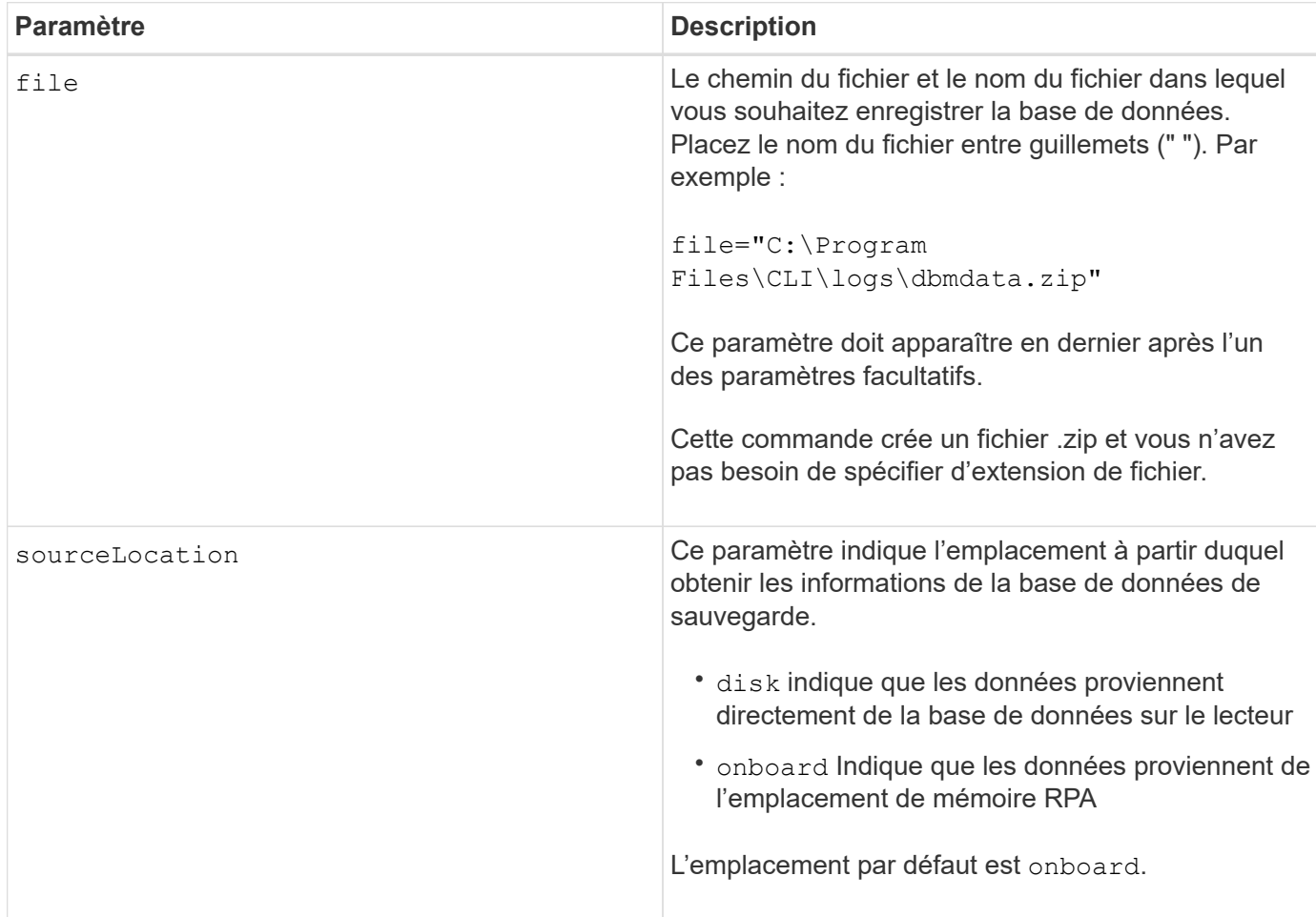

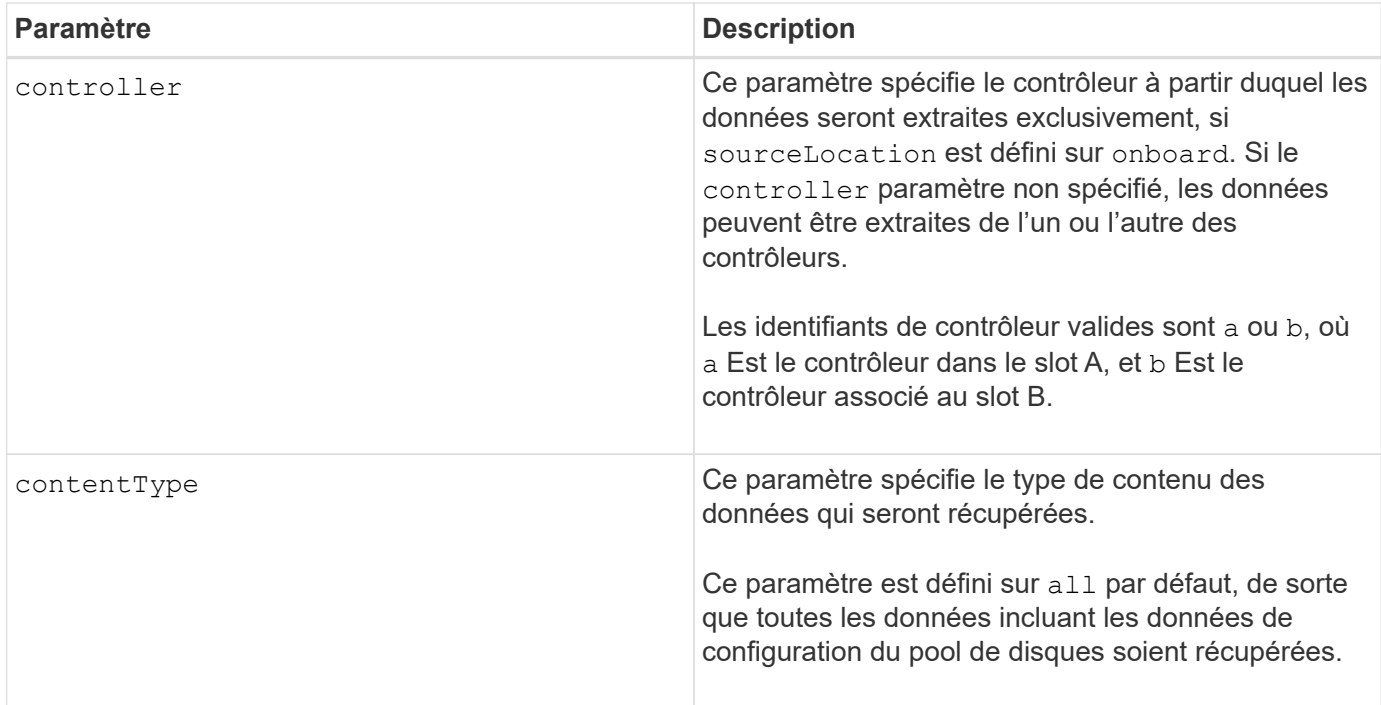

### **Remarques**

Si nécessaire, les données que vous enregistrez sur l'hôte à l'aide de cette commande peuvent être restaurées sur le contrôleur. Un validateur est cependant nécessaire pour restaurer les données du fichier sur l'hôte.

#### **Niveau minimal de firmware**

7.75

7.83 ajoute ces paramètres :

- sourceLocation
- controller
- contentType

## <span id="page-27-0"></span>**Enregistrer le fichier d'informations du validateur DBM de la matrice de stockage**

Le save storageArray dbmValidatorInfo Commande enregistre les informations de validation de la gestion de base de données (DBM) pour une matrice de stockage dans un fichier XML.

#### **Baies prises en charge**

Cette commande s'applique à toute baie de stockage individuelle, notamment les systèmes E2700, E5600, E2800, E5700, Baies EF600 et EF300, tant que tous les packages SMcli sont installés.

## **Rôles**

Pour exécuter cette commande sur une baie de stockage E2800, E5700, EF600 ou EF300, vous devez disposer du rôle d'administrateur de sécurité.

## **Contexte**

Le support technique peut utiliser ce fichier XML pour générer une chaîne de validateur (un code de sécurité). La chaîne du validateur doit être incluse dans le load storageArray dbmDatabase commande lors de la restauration d'une matrice de stockage dans une configuration préexistante.

## **Syntaxe**

```
save storageArray dbmValidatorInfo file="filename" dbmDatabase="filename"
```
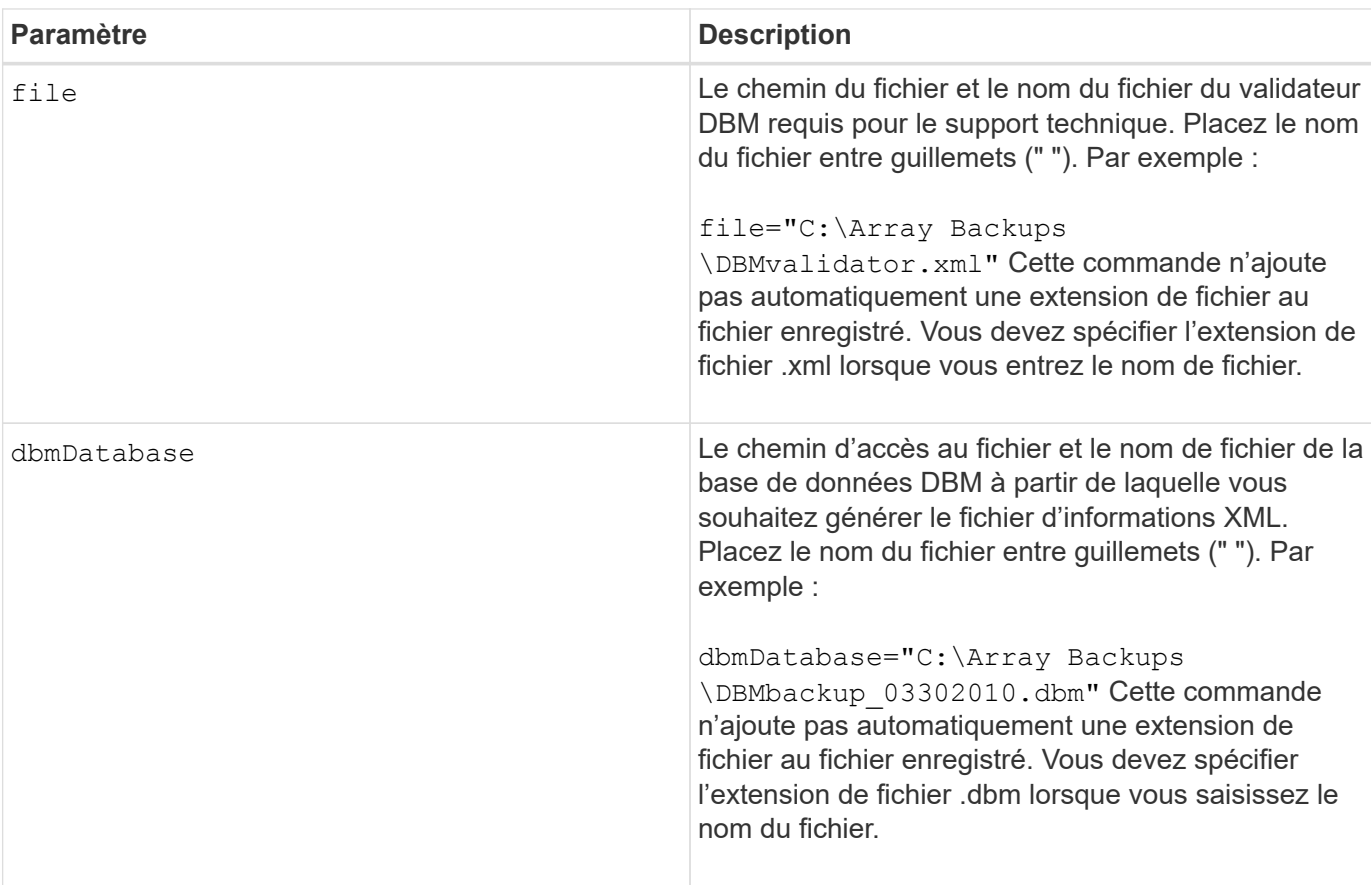

### **Paramètres**

## **Remarques**

Si vous générez le fichier d'informations XML pour obtenir une chaîne de validateur, vous devez exécuter cette commande pendant que vous êtes connecté au contrôleur où vous avez l'intention de restaurer la base de données. L'exemple suivant montre le format du fichier XML :

<?xml version="1.0" encoding="utf-8"?> <DbmImageMetadata> <Controllers> <A>1IT0nnnnnnnnnABCD</A> <B>1T0nnnnnnnnnABCD</B> </Controllers> <Header> <ImageVersion>1</ImageVersion> <TimeStamp>1269388283</TimeStamp> </Header> <Trailer> <CRC>nnnnnnnnnn</CRC>< /Trailer> </DbmImageMetadata>

#### **Niveau minimal de firmware**

7.75

## <span id="page-29-0"></span>**Enregistrer l'inventaire du micrologiciel de la matrice de stockage**

Le save storageArray firmwareInventory commande enregistre un rapport dans un fichier de l'ensemble du micrologiciel actuellement exécuté sur la matrice de stockage.

#### **Baies prises en charge**

Cette commande s'applique à toute baie de stockage individuelle, notamment les systèmes E2700, E5600, E2800, E5700, Baies EF600 et EF300, tant que tous les packages SMcli sont installés.

#### **Rôles**

Pour exécuter cette commande sur une baie de stockage E2800, E5700, EF600 ou EF300, vous devez disposer du rôle d'administrateur du stockage.

#### **Contexte**

Le rapport répertorie les micrologiciels de ces composants :

- Contrôleurs
- Disques
- Tiroirs (le cas échéant)
- Modules de services environnementaux (ESM)
- Blocs d'alimentation

Ces informations vous permettent d'identifier les micrologiciels ou micrologiciels obsolètes qui ne

correspondent pas aux autres micrologiciels de votre baie de stockage. Vous pouvez également envoyer le rapport au support technique pour qu'il le examine.

## **Syntaxe**

save storageArray firmwareInventory file="*filename*"

### **Paramètre**

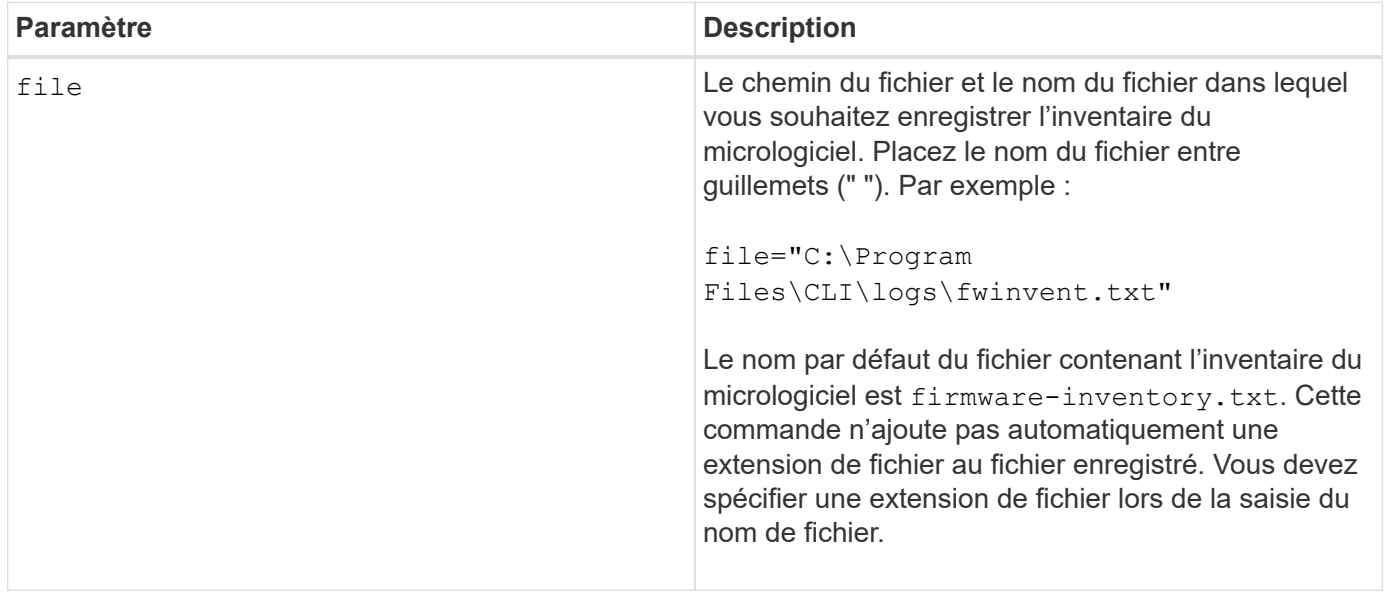

## **Niveau minimal de firmware**

7.70

## <span id="page-30-0"></span>**Enregistrer les statistiques de port hôte de la matrice de stockage**

Le save storageArray hostPortStatistics la commande enregistre les statistiques du port hôte de la matrice de stockage.

## **Baies prises en charge**

Cette commande s'applique à une seule baie de stockage E2800, E5700, EF600 ou EF300. Elle ne fonctionne pas sur les baies de stockage E2700 ou E5600.

## **Rôles**

Pour exécuter cette commande sur une baie de stockage E2800, E5700, EF600 ou EF300, vous devez disposer du rôle d'administrateur du stockage ou de sécurité.

#### **Contexte**

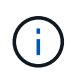

Cette commande remplace le document obsolète [Enregistrer les statistiques iSCSI de la matrice](#page-33-0) [de stockage,](#page-33-0) [Enregistrez les statistiques iser des baies de stockage,](#page-34-0) et [Enregistrer les](#page-32-0) [statistiques InfiniBand de la baie de stockage](#page-32-0) commandes.

### **Syntaxe**

```
save storageArray hostPortStatistics [(raw | baseline)] type=(ISCSI| ISER
| SRP | NVMEOF) file="filename"
```
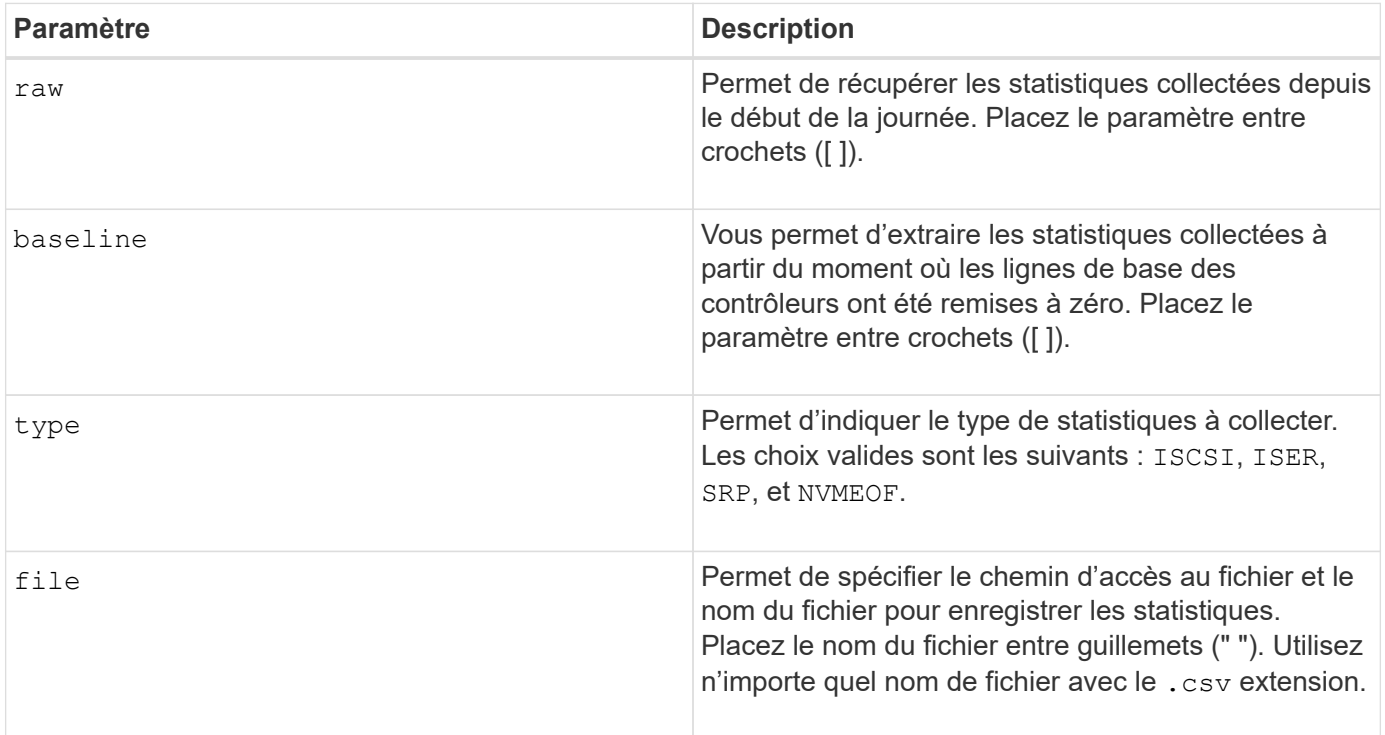

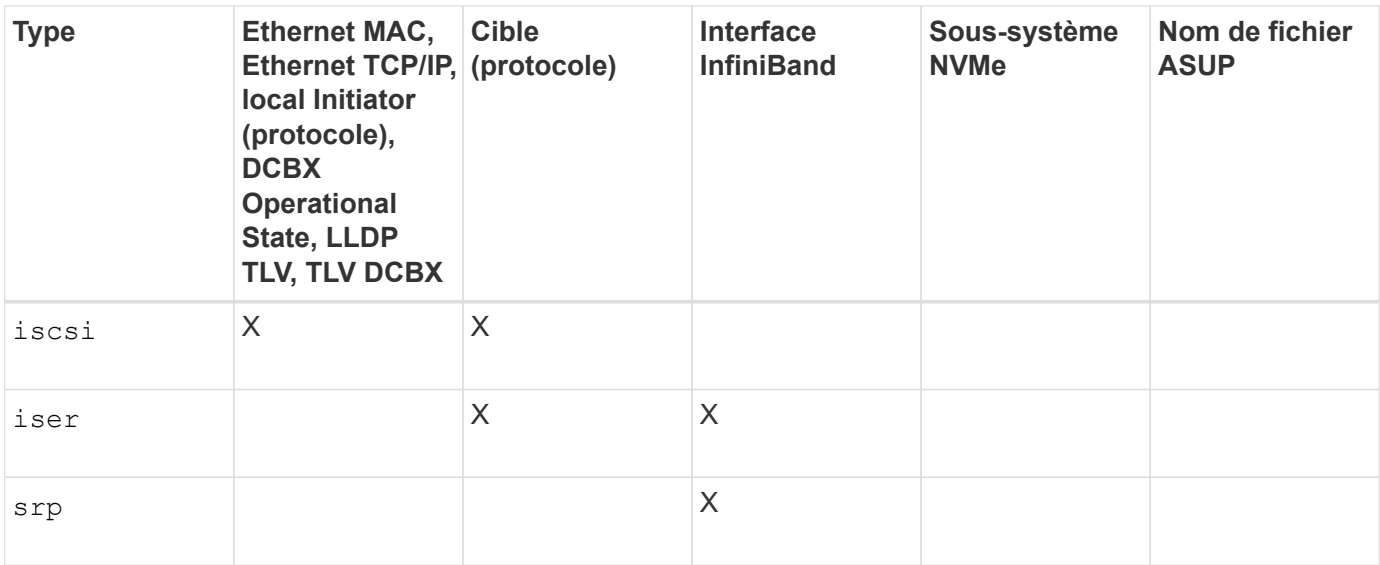

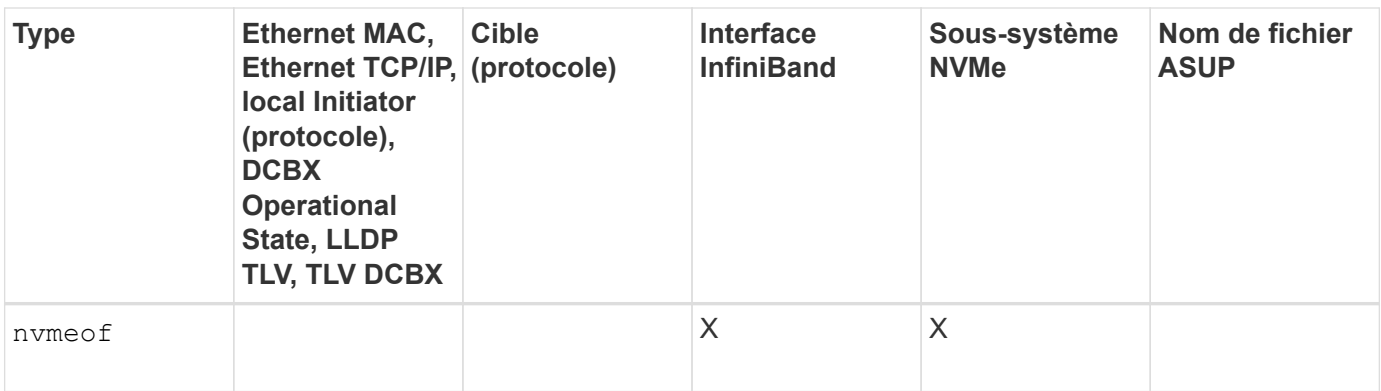

#### **Niveau minimal de firmware**

8.41

## <span id="page-32-0"></span>**Enregistrer les statistiques InfiniBand de la baie de stockage**

Le save storageArray ibStats La commande enregistre les statistiques de performances InfiniBand de la baie de stockage dans un fichier.

#### **Baies prises en charge**

Cette commande s'applique à toute baie de stockage individuelle, notamment les systèmes E2700, E5600, E2800, E5700, Baies EF600 et EF300, tant que tous les packages SMcli sont installés.

## **Rôles**

Pour exécuter cette commande sur une baie de stockage E2800, E5700, EF600 ou EF300, vous devez disposer du rôle d'administrateur du stockage.

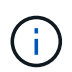

Cette commande est obsolète et est remplacée par le [Enregistrer les statistiques de port hôte](#page-30-0) [de la matrice de stockage](#page-30-0) commande.

## **Syntaxe**

```
save storageArray ibStats [raw | baseline]
file="filename"
```
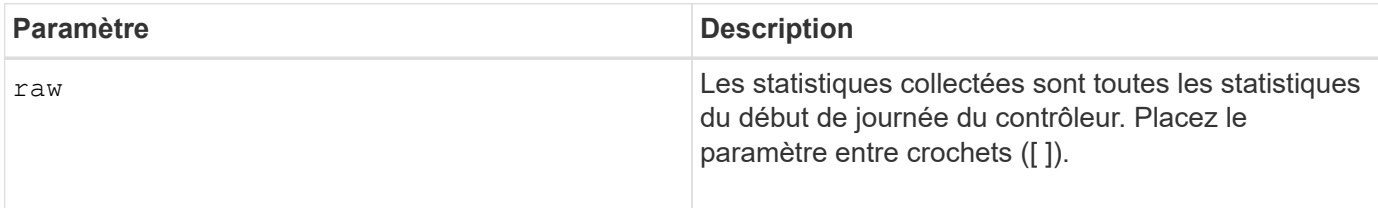

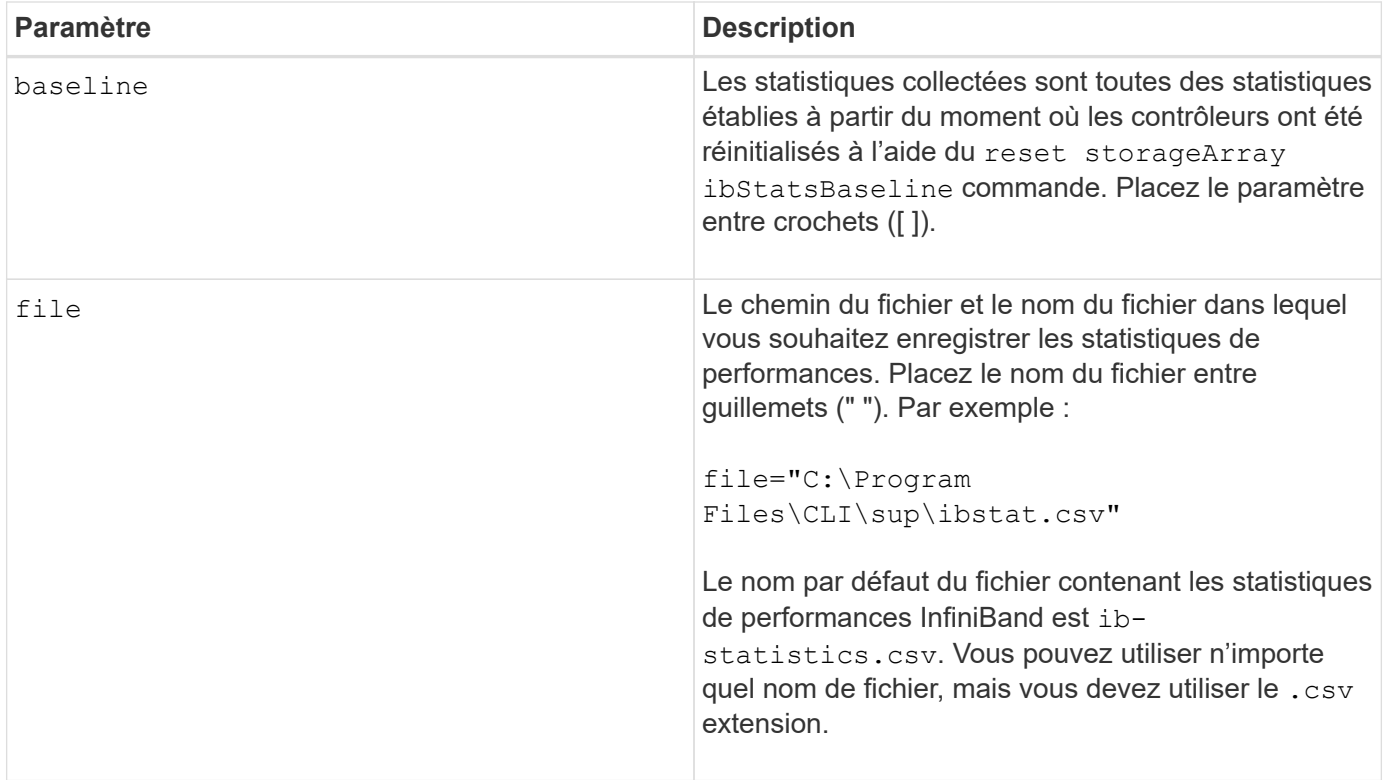

#### **Remarques**

Si vous n'avez pas réinitialisé les statistiques de base InfiniBand depuis le début de la journée du contrôleur, l'heure au début de la journée est l'heure de référence par défaut.

#### **Niveau minimal de firmware**

7.32

8.41 cette commande est obsolète.

## <span id="page-33-0"></span>**Enregistrer les statistiques iSCSI de la matrice de stockage**

Le save storageArray iscsiStatistics La commande enregistre les statistiques de performances iSCSI de la matrice de stockage dans un fichier.

#### **Baies prises en charge**

Cette commande s'applique à toute baie de stockage individuelle, notamment les systèmes E2700, E5600, E2800, E5700, Baies EF600 et EF300, tant que tous les packages SMcli sont installés.

#### **Rôles**

Pour exécuter cette commande sur une baie de stockage E2800, E5700, EF600 ou EF300, vous devez disposer du rôle d'administrateur du stockage.

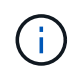

Cette commande est obsolète et est remplacée par le [Enregistrer les statistiques de port hôte](#page-30-0) [de la matrice de stockage](#page-30-0) commande.

## **Syntaxe**

save storageArray iscsiStatistics [(raw | baseline)] file="*filename*"

## **Paramètres**

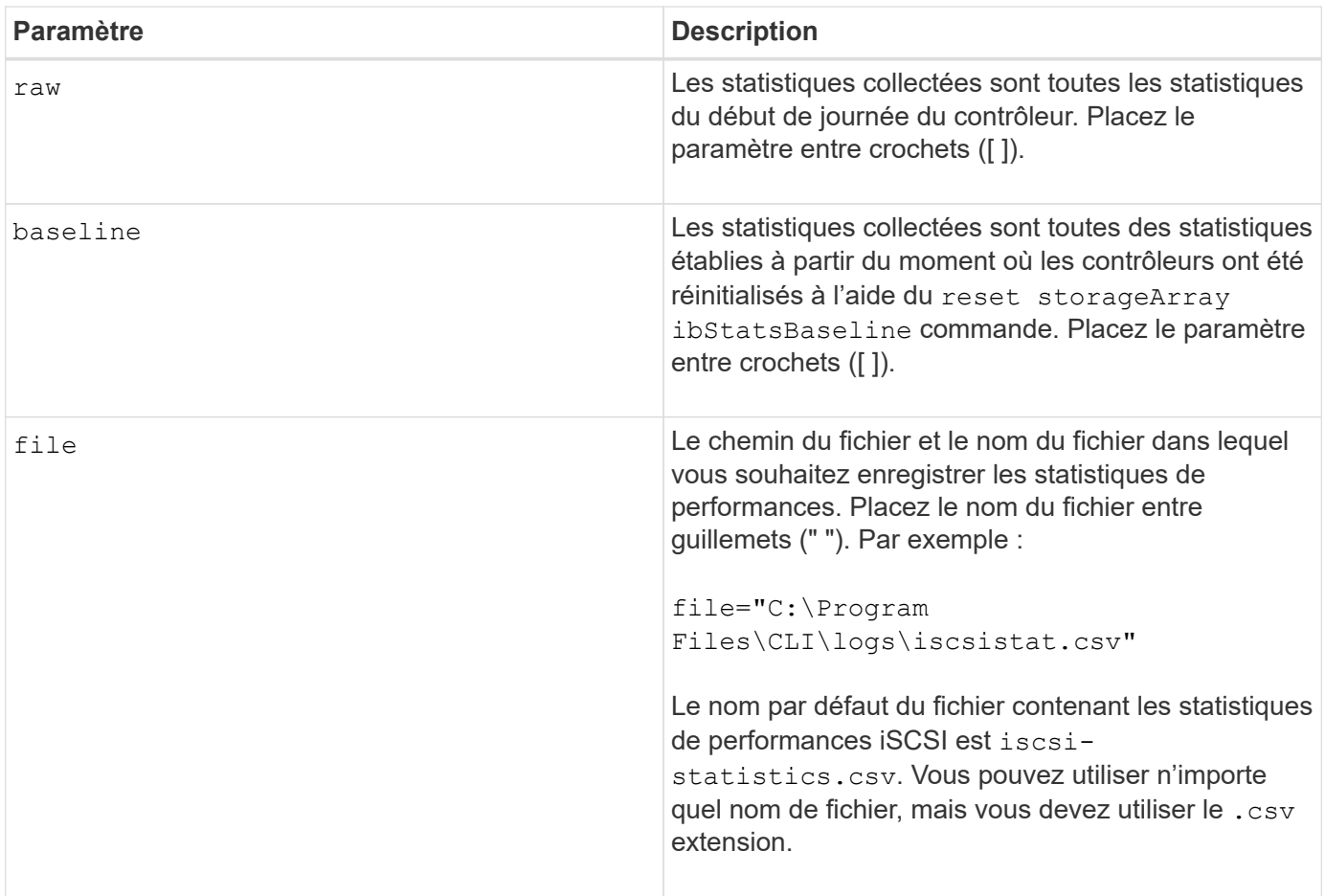

#### **Remarques**

Si vous n'avez pas réinitialisé les statistiques de base iSCSI depuis le début de la journée du contrôleur, l'heure au début de la journée est l'heure de base par défaut.

## **Niveau minimal de firmware**

7.10

8.41 cette commande est obsolète.

## <span id="page-34-0"></span>**Enregistrez les statistiques iser des baies de stockage**

Le save storageArray iserStatistics Commande enregistre les statistiques de performance iser de la baie de stockage dans un fichier.

### **Baies prises en charge**

Cette commande s'applique à toute baie de stockage individuelle, notamment les systèmes E2700, E5600, E2800, E5700, Baies EF600 et EF300, tant que tous les packages SMcli sont installés.

#### **Rôles**

Pour exécuter cette commande sur une baie de stockage E2800, E5700, EF600 ou EF300, vous devez disposer du rôle d'administrateur du stockage.

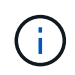

Cette commande est obsolète et est remplacée par le [Enregistrer les statistiques de port hôte](#page-30-0) [de la matrice de stockage](#page-30-0) commande.

#### **Syntaxe**

```
save storageArray iserStatistics [(raw | baseline)] file="filename"
```
#### **Paramètres**

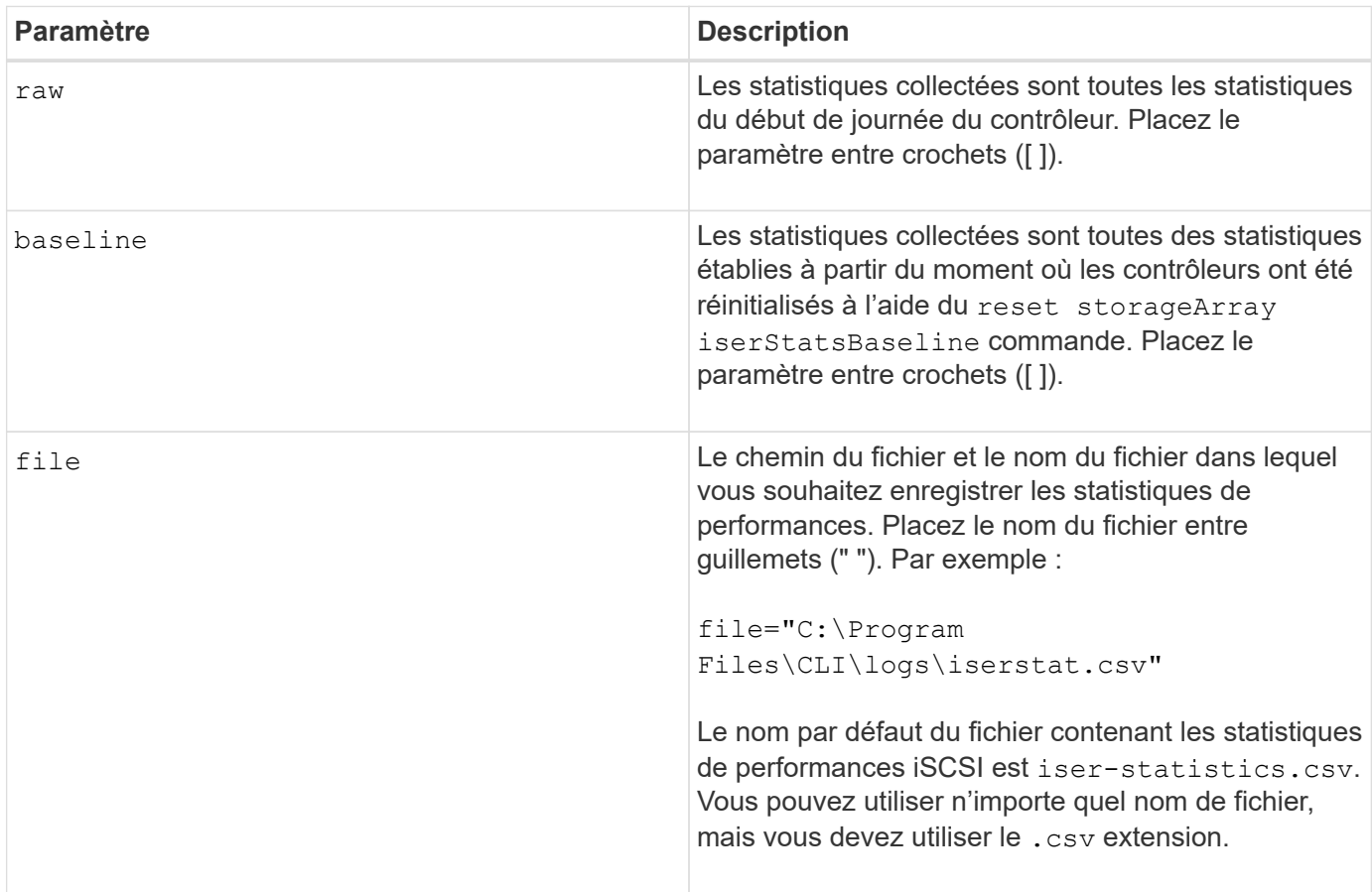

#### **Remarques**

Si vous n'avez pas réinitialisé les statistiques de base iser depuis le début de la journée du contrôleur, l'heure au début de la journée est l'heure de référence par défaut.

## **Niveau minimal de firmware**

8.20

8.41 cette commande est obsolète.

## <span id="page-36-0"></span>**Récupère le certificat de gestion externe des clés installé**

Le save storageArray keyManagementCertificate la commande récupère le certificat installé.

### **Baies prises en charge**

Cette commande s'applique à une seule baie de stockage E2800, E5700, EF600 ou EF300. Elle ne fonctionne pas sur les baies de stockage E2700 ou E5600.

### **Rôles**

Pour exécuter cette commande sur une baie de stockage E2800, E5700, EF600 ou EF300, vous devez disposer du rôle d'administrateur de sécurité.

#### **Contexte**

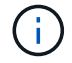

Cette commande ne s'applique qu'à la gestion externe des clés.

### **Syntaxe**

```
save storageArray keyManagementCertificate
certificateType="certificateType"
file="filename"
```
## **Paramètres**

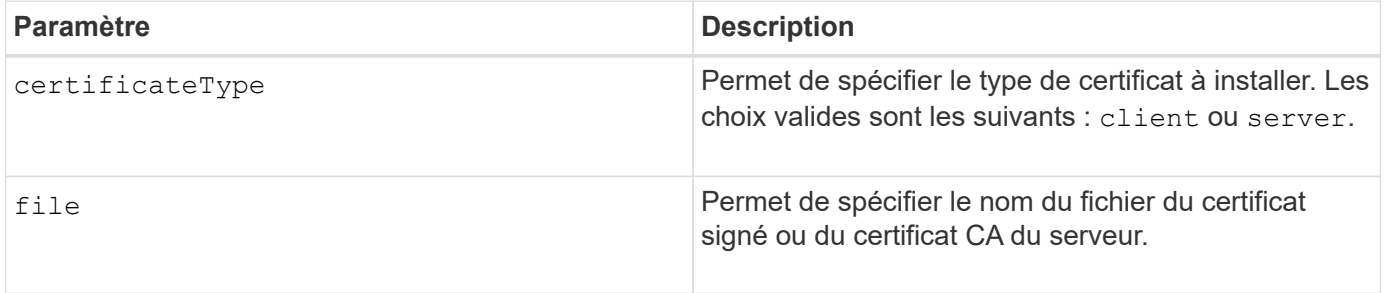

### **Niveau minimal de firmware**

8.40

## <span id="page-37-0"></span>**Générer une requête de signature de certificat de gestion des clés (CSR)**

Le save storageArray keyManagementClientCSR Commande demande une RSC générée pour la matrice de stockage que vous pouvez enregistrer dans un fichier.

#### **Baies prises en charge**

Cette commande s'applique à une seule baie de stockage E2800, E5700, EF600 ou EF300. Elle ne fonctionne pas sur les baies de stockage E2700 ou E5600.

#### **Rôles**

Pour exécuter cette commande sur une baie de stockage E2800, E5700, EF600 ou EF300, vous devez disposer du rôle d'administrateur de sécurité.

#### **Contexte**

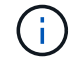

Cette commande ne s'applique qu'à la gestion externe des clés.

#### **Syntaxe**

```
save storageArray keyManagementClientCSR commonName="common_name"
organization="organization"
locality="locality"
country="country"
file="file"
[organizationalUnit="organizational unit"]
[stateProvince="state_province"]
```
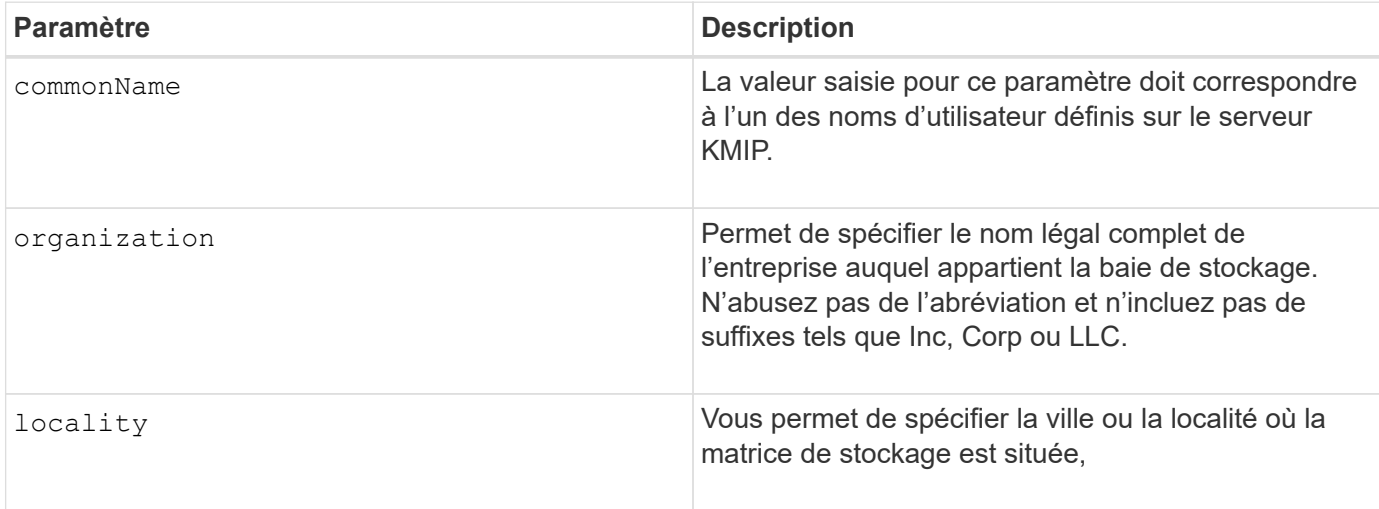

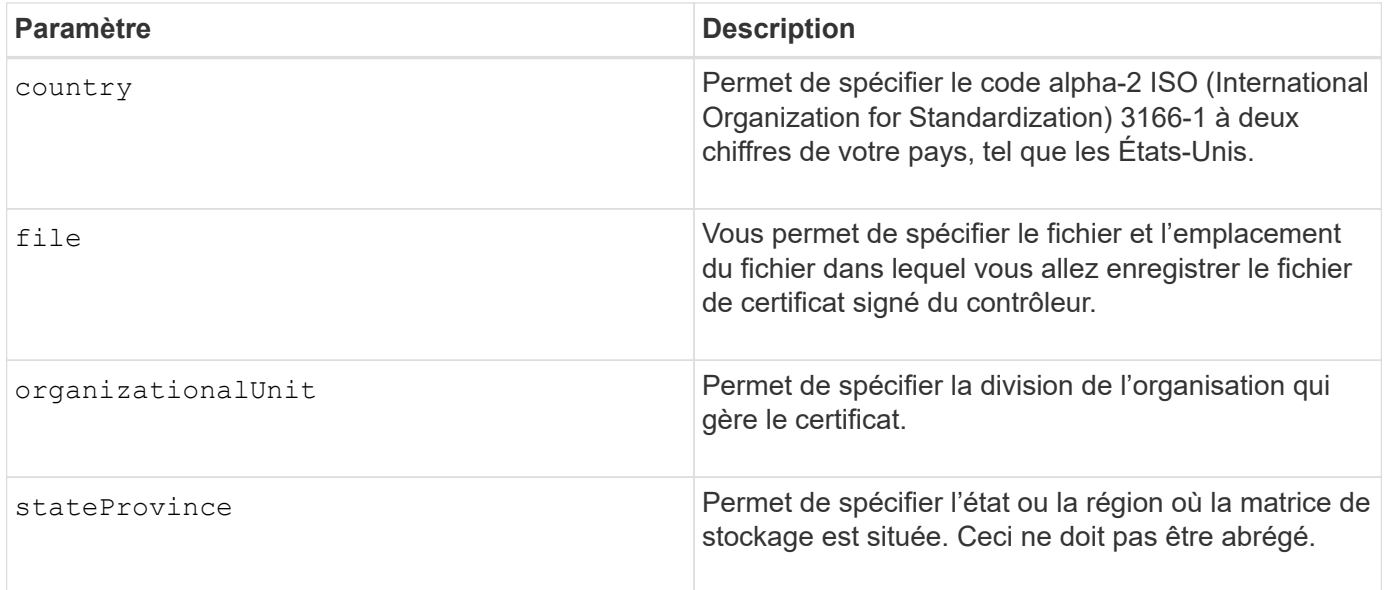

### **Exemple**

```
SMcli -n Array1 -c "save storageArray keyManagementClientCSR
commonName="192.0.2.1"
organization="Widgets Are Us, Inc."
locality="sedgwick"
country="US"
file="latestCertificate"
organizationalUnit="Products Unit"
stateProvince="Kansas";"
SMcli completed successfully.
```
## **Niveau minimal de firmware**

8.40

## <span id="page-38-0"></span>**Enregistrez la bannière de connexion à la matrice de stockage**

Le save storageArray loginBanner commande vous permet d'enregistrer une bannière de connexion sur votre ordinateur local. Le texte de la bannière peut inclure un avis consultatif et un message de consentement qui sont présentés aux utilisateurs avant d'établir des sessions.

## **Baies prises en charge**

Cette commande s'applique à une seule baie de stockage E2800, E5700, EF600 ou EF300. Elle ne fonctionne pas sur les baies de stockage E2700 ou E5600.

## **Rôles**

Un utilisateur doté de n'importe quel rôle peut exécuter cette commande.

## **Syntaxe**

```
save storageArray loginBanner file="file name"
```
#### **Paramètres**

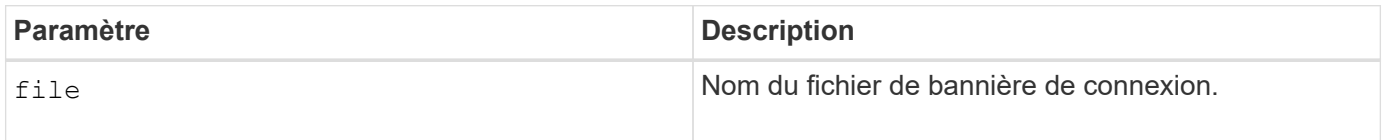

### **Niveau minimal de firmware**

8.41

## <span id="page-39-0"></span>**Enregistrez les statistiques de performances des baies de stockage**

Le save storageArray performanceStats commande enregistre les statistiques de performances dans un fichier.

#### **Baies prises en charge**

Cette commande s'applique à toute baie de stockage individuelle, notamment les systèmes E2700, E5600, E2800, E5700, Baies EF600 et EF300, tant que tous les packages SMcli sont installés.

## **Rôles**

Pour exécuter cette commande sur une baie de stockage E2800, E5700, EF600 ou EF300, vous devez disposer du rôle d'administrateur du stockage.

#### **Contexte**

Avant d'utiliser cette commande, exécutez la set session performanceMonitorInterval commande et le set session performanceMonitorIterations pour spécifier la fréquence de collecte des statistiques.

## **Syntaxe**

save storageArray performanceStats file="*filename*"

#### **Paramètre**

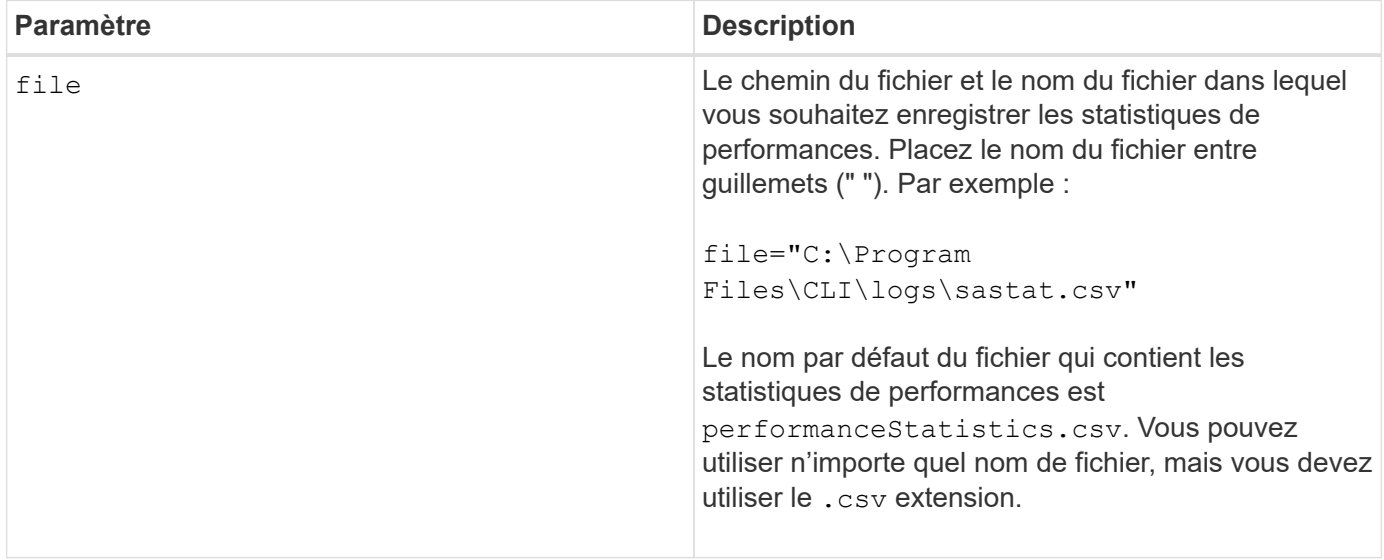

### **Niveau minimal de firmware**

6.10

## <span id="page-40-0"></span>**Réduire le nombre de RLS des baies de stockage**

Le save storageArray RLSCounts La commande enregistre les compteurs d'état de lecture de lien (RLS) dans un fichier.

#### **Baies prises en charge**

Cette commande s'applique à toute baie de stockage individuelle, notamment les systèmes E2700, E5600, E2800, E5700, Baies EF600 et EF300, tant que tous les packages SMcli sont installés.

#### **Rôles**

Pour exécuter cette commande sur une baie de stockage E2800, E5700, EF600 ou EF300, vous devez disposer du rôle d'administrateur du stockage.

#### **Syntaxe**

save storageArray RLSCounts file="*filename*"

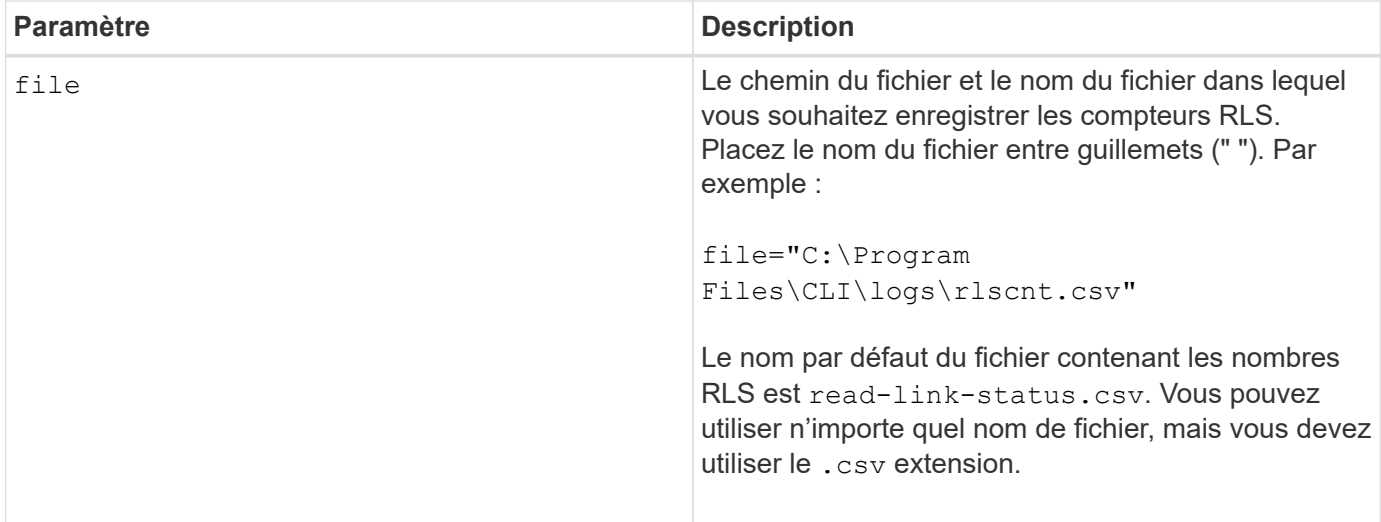

#### **Remarques**

Pour enregistrer plus efficacement les compteurs RLS dans un fichier, procédez comme suit :

- 1. Exécutez le reset storageArray RLSBaseline Commande permettant de définir tous les compteurs RLS sur 0.
- 2. Exécutez la baie de stockage pendant une durée prédéterminée (par exemple, deux heures).
- 3. Exécutez le save storageArray RLSCounts file= »*filename*commande.

#### **Niveau minimal de firmware**

6.10

## <span id="page-41-0"></span>**Enregistrer le nombre de PHY SAS de la matrice de stockage**

Le save storageArray SASPHYCounts Commande enregistre les compteurs de couche physique SAS (SAS PHY) dans un fichier.

#### **Baies prises en charge**

Cette commande s'applique à toute baie de stockage individuelle, notamment les systèmes E2700, E5600, E2800, E5700, Baies EF600 et EF300, tant que tous les packages SMcli sont installés.

#### **Rôles**

Pour exécuter cette commande sur une baie de stockage E2800, E5700, EF600 ou EF300, vous devez disposer du rôle d'administrateur du stockage.

#### **Contexte**

Pour réinitialiser les compteurs PHY SAS, exécutez le reset storageArray SASPHYBaseline commande.

### **Syntaxe**

save storageArray SASPHYCounts file="*filename*"

#### **Paramètre**

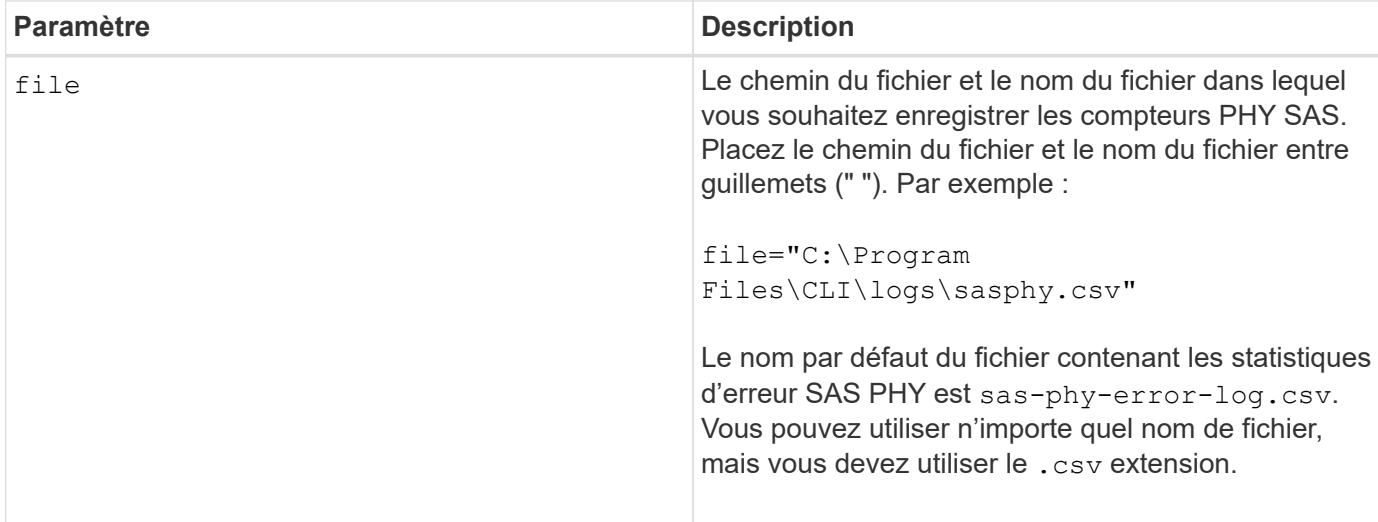

#### **Niveau minimal de firmware**

6.10

# <span id="page-42-0"></span>**Économisez le nombre de SOC des baies de stockage**

Le save storageArray SOCCounts La commande enregistre les statistiques d'erreur SOC dans un fichier.

#### **Baies prises en charge**

Cette commande s'applique à toute baie de stockage individuelle, notamment les systèmes E2700, E5600, E2800, E5700, Baies EF600 et EF300, tant que tous les packages SMcli sont installés.

#### **Rôles**

Pour exécuter cette commande sur une baie de stockage E2800, E5700, EF600 ou EF300, vous devez disposer du rôle d'administrateur du stockage.

#### **Contexte**

Cette commande n'est valide que pour les périphériques Fibre Channel dans une topologie de boucle arbitrée.

#### **Syntaxe**

save storageArray SOCCounts file="*filename*"

#### **Paramètre**

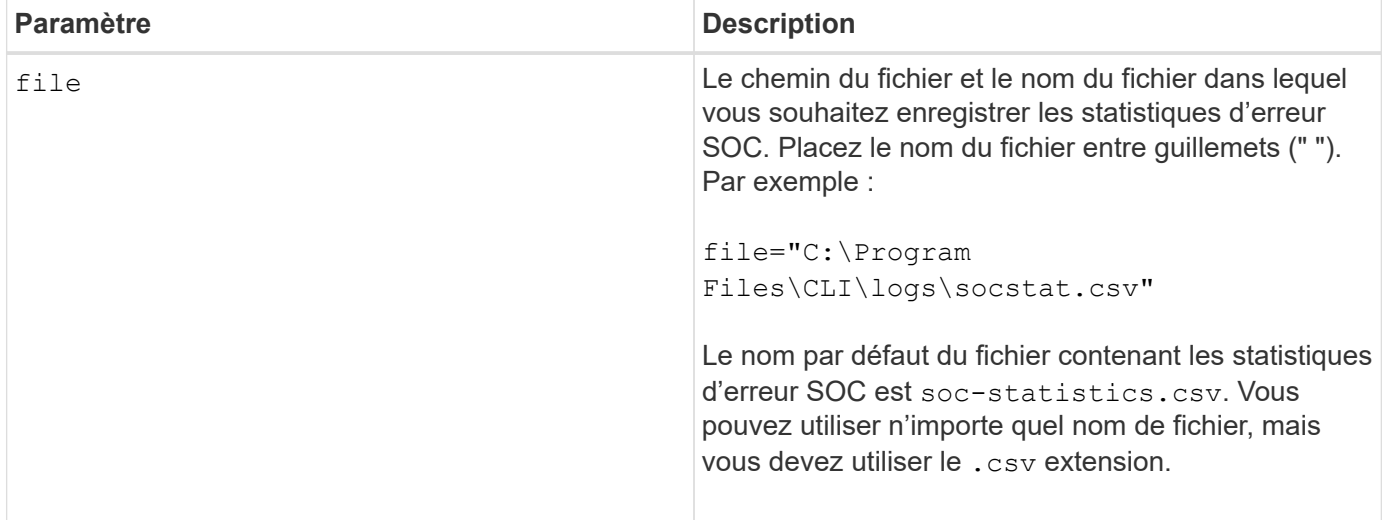

#### **Remarques**

Pour enregistrer de façon plus efficace les statistiques d'erreur SOC dans un fichier, procédez comme suit :

- 1. Exécutez le reset storageArray SOCBaseline Commande permettant de définir tous les compteurs de SOC sur 0.
- 2. Exécutez la baie de stockage pendant un temps prédéterminé (par exemple, deux heures).
- 3. Exécutez le save storageArray SOCCounts file= »*filename*commande.

#### **Niveau minimal de firmware**

6.16

## <span id="page-43-0"></span>**Enregistrer la capture de l'état de la matrice de stockage**

Le save storageArray stateCapture la commande enregistre la capture d'état d'une matrice de stockage dans un fichier.

#### **Baies prises en charge**

Cette commande s'applique à toute baie de stockage individuelle, notamment les systèmes E2700, E5600, E2800, E5700, Baies EF600 et EF300, tant que tous les packages SMcli sont installés.

#### **Rôles**

Pour exécuter cette commande sur une baie de stockage E2800, E5700, EF600 ou EF300, vous devez disposer du rôle d'administrateur du stockage.

#### **Syntaxe**

save storageArray stateCapture file="*filename*"

#### **Paramètre**

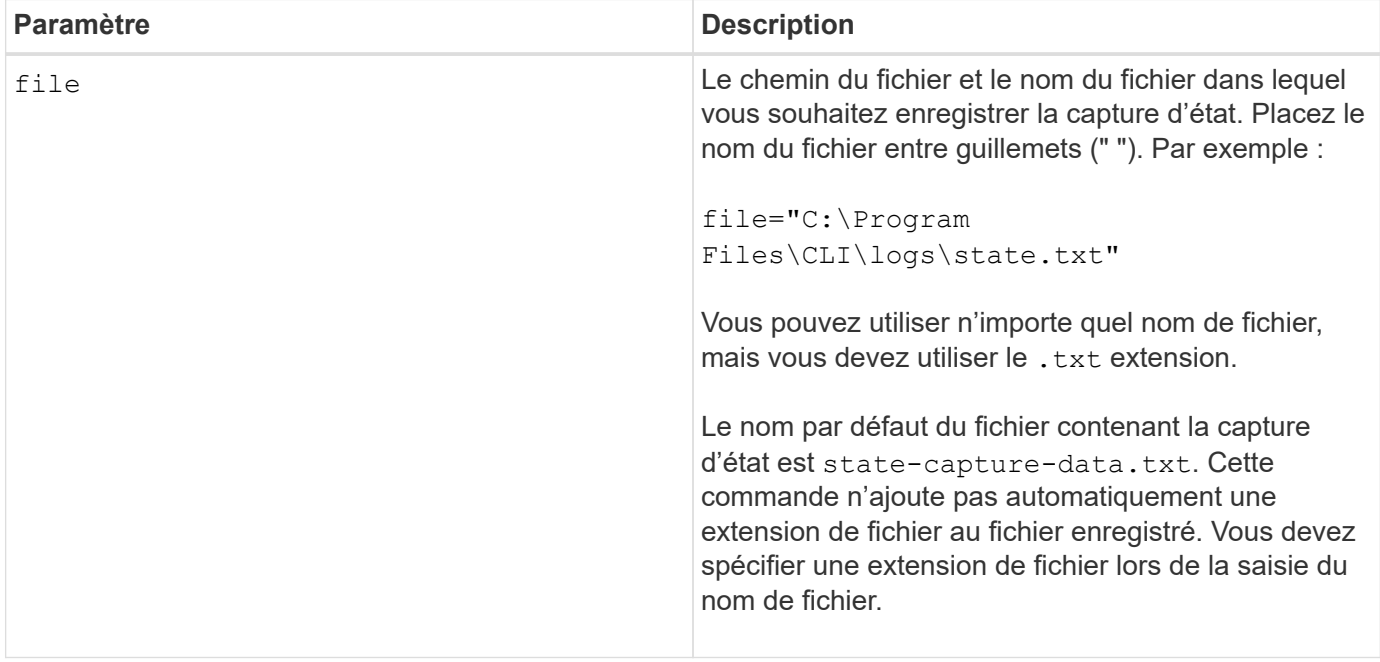

## <span id="page-44-0"></span>**Enregistrer les données de prise en charge de la matrice de stockage**

Le save storageArray supportData commande enregistre les informations relatives au support de la matrice de stockage dans un fichier.

#### **Baies prises en charge**

Cette commande s'applique à toute baie de stockage individuelle, notamment les systèmes E2700, E5600, E2800, E5700, Baies EF600 et EF300, tant que tous les packages SMcli sont installés.

#### **Rôles**

Pour exécuter cette commande sur une baie de stockage E2800, E5700, EF600 ou EF300, vous devez disposer du rôle d'administrateur du stockage ou de support.

#### **Contexte**

Le tableau suivant répertorie les types de données de support que vous pouvez collecter.

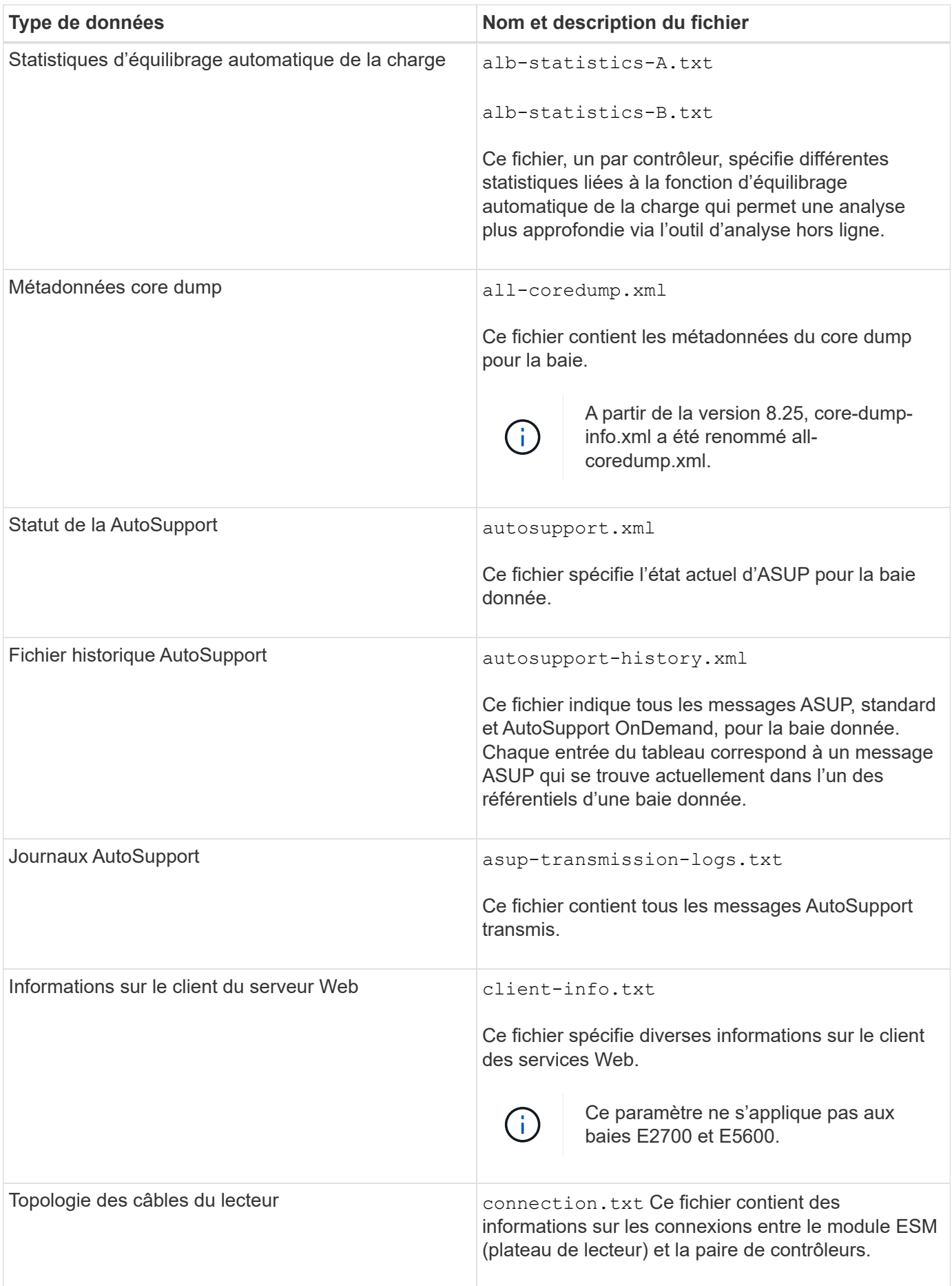

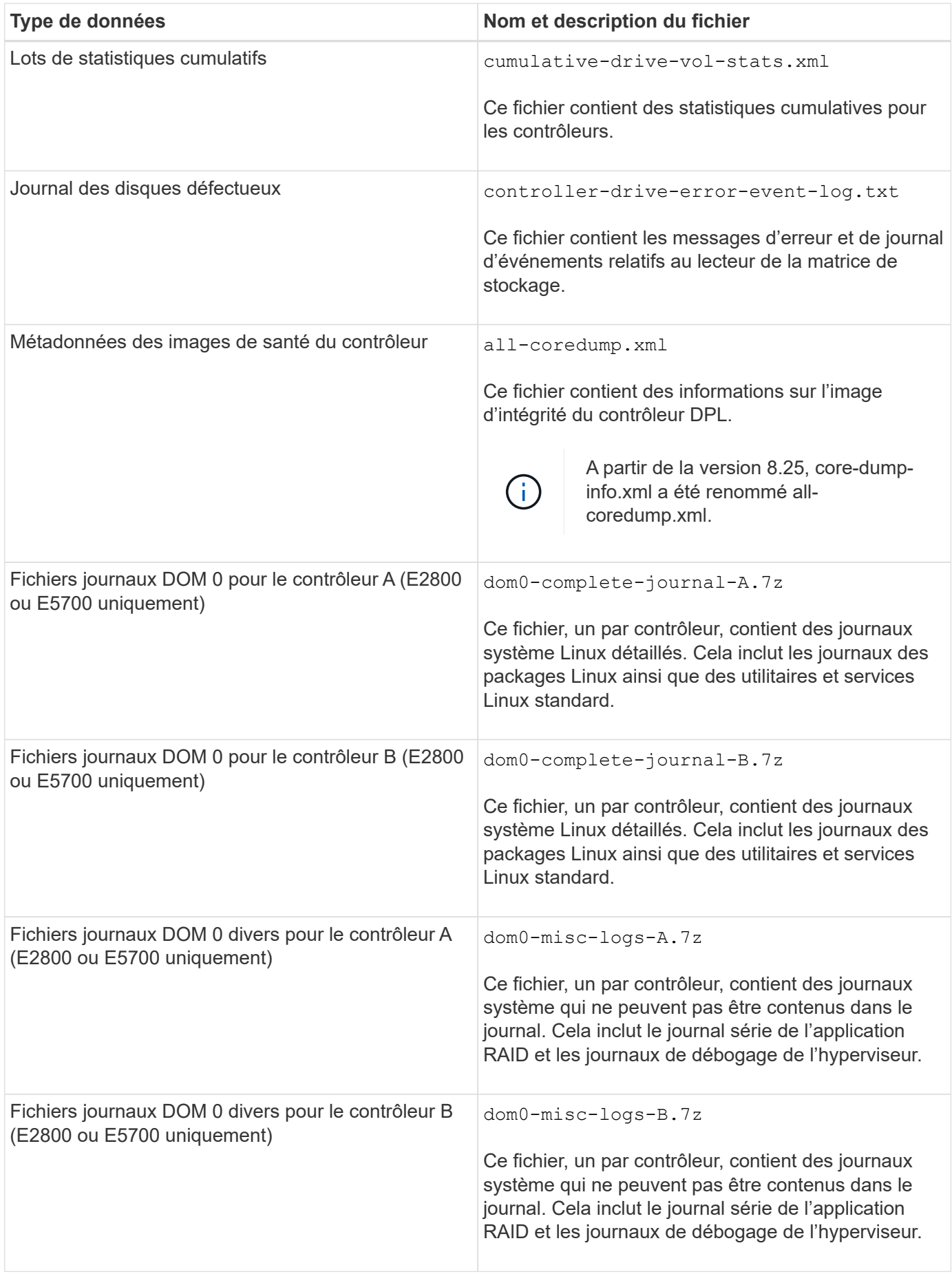

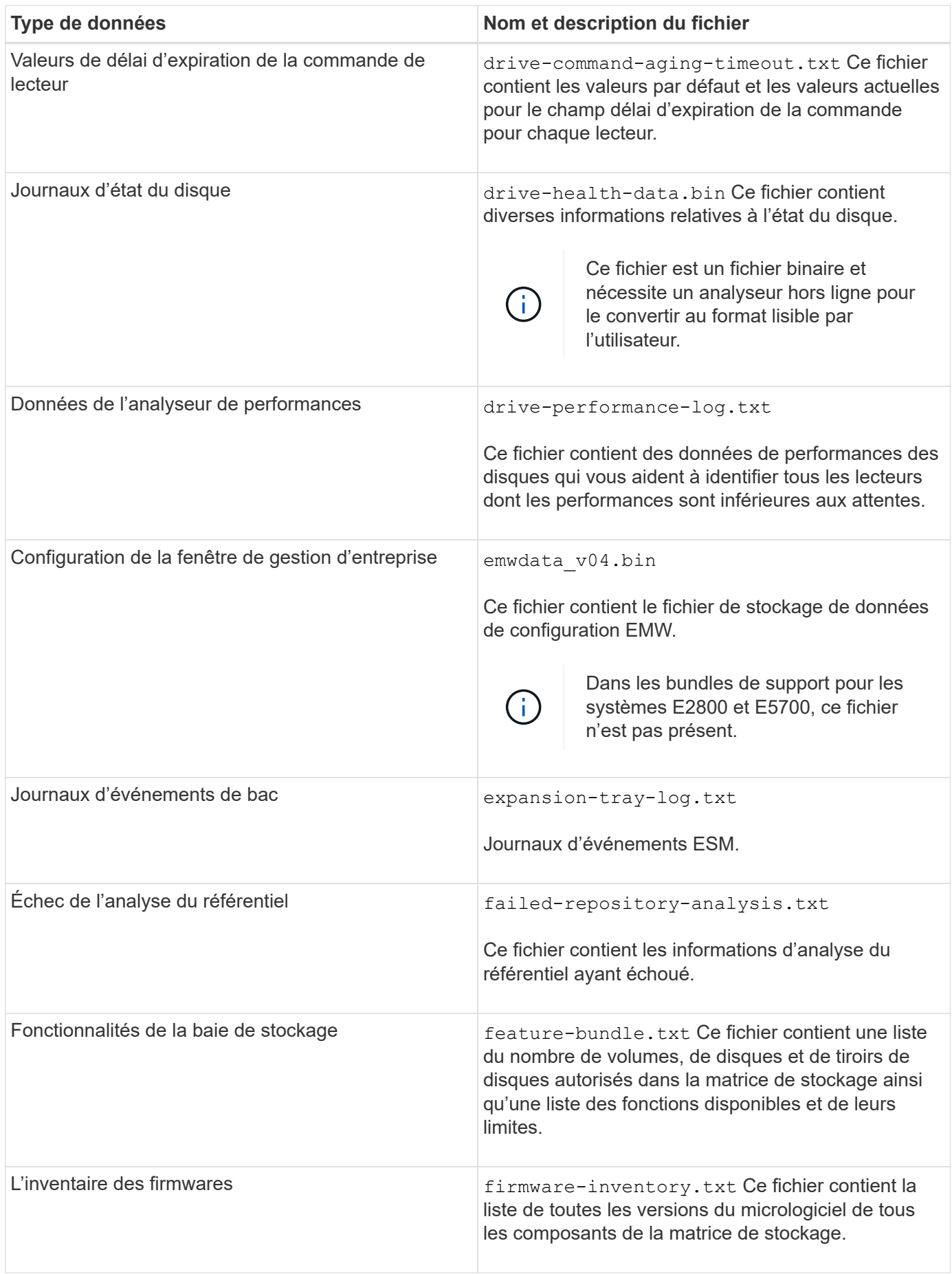

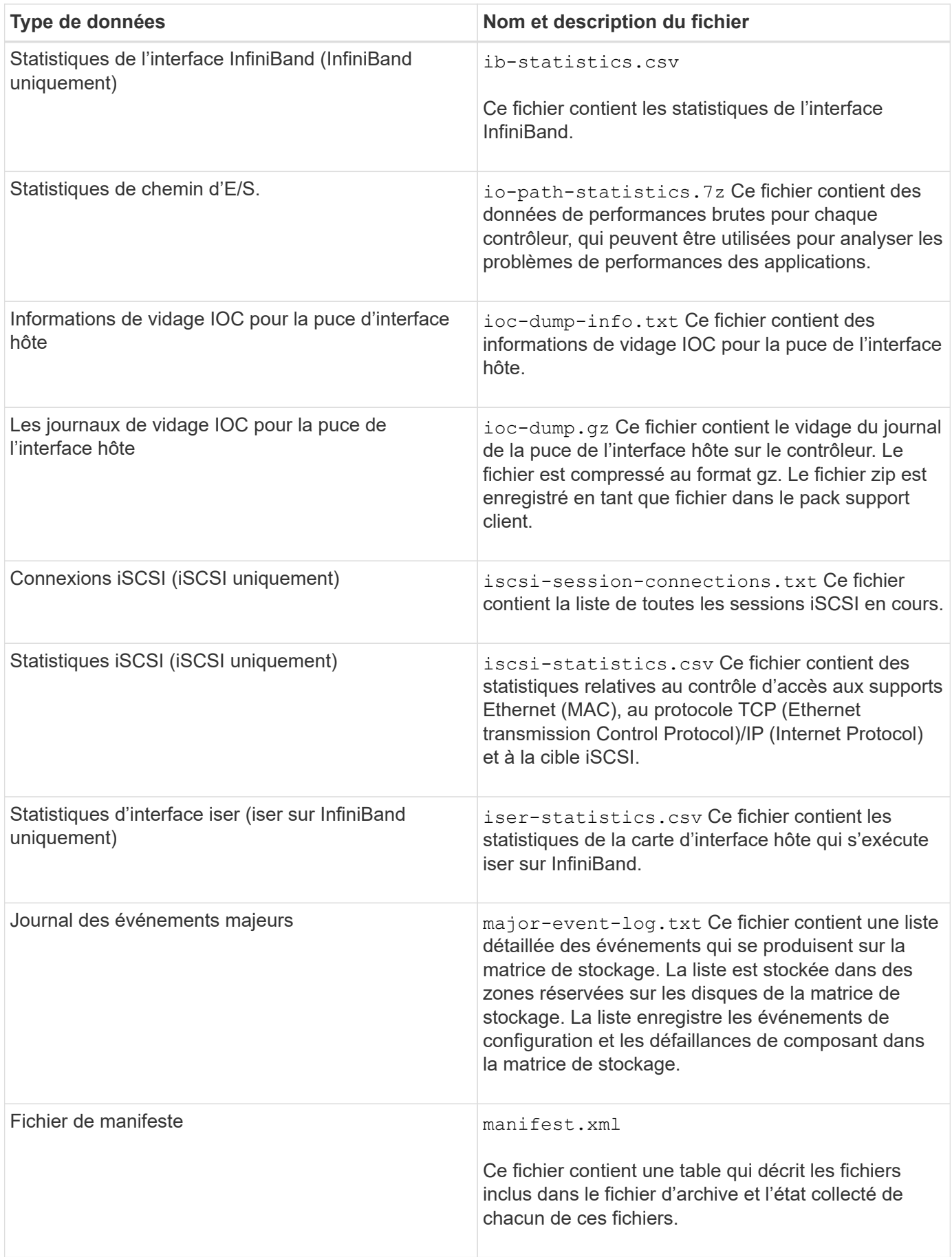

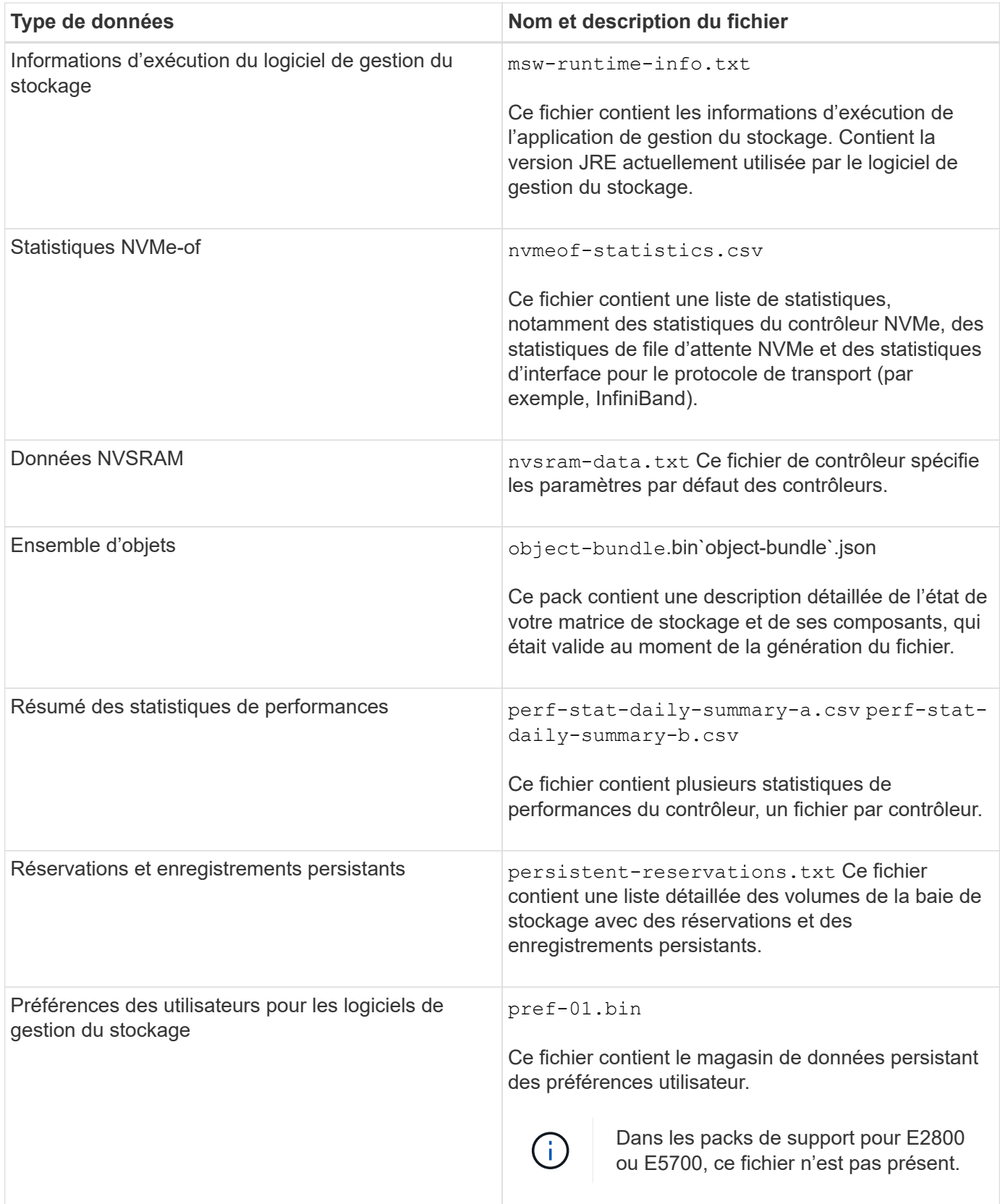

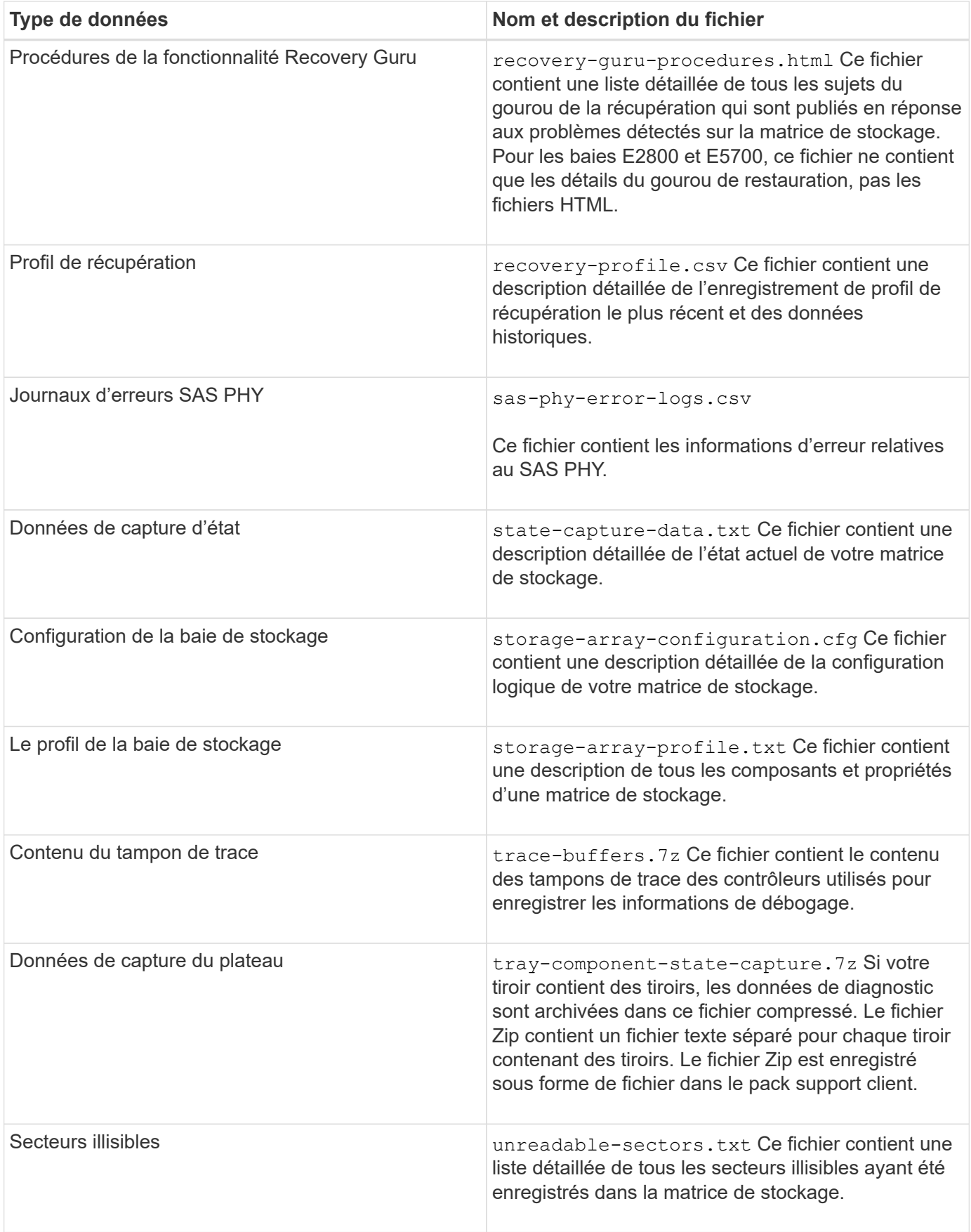

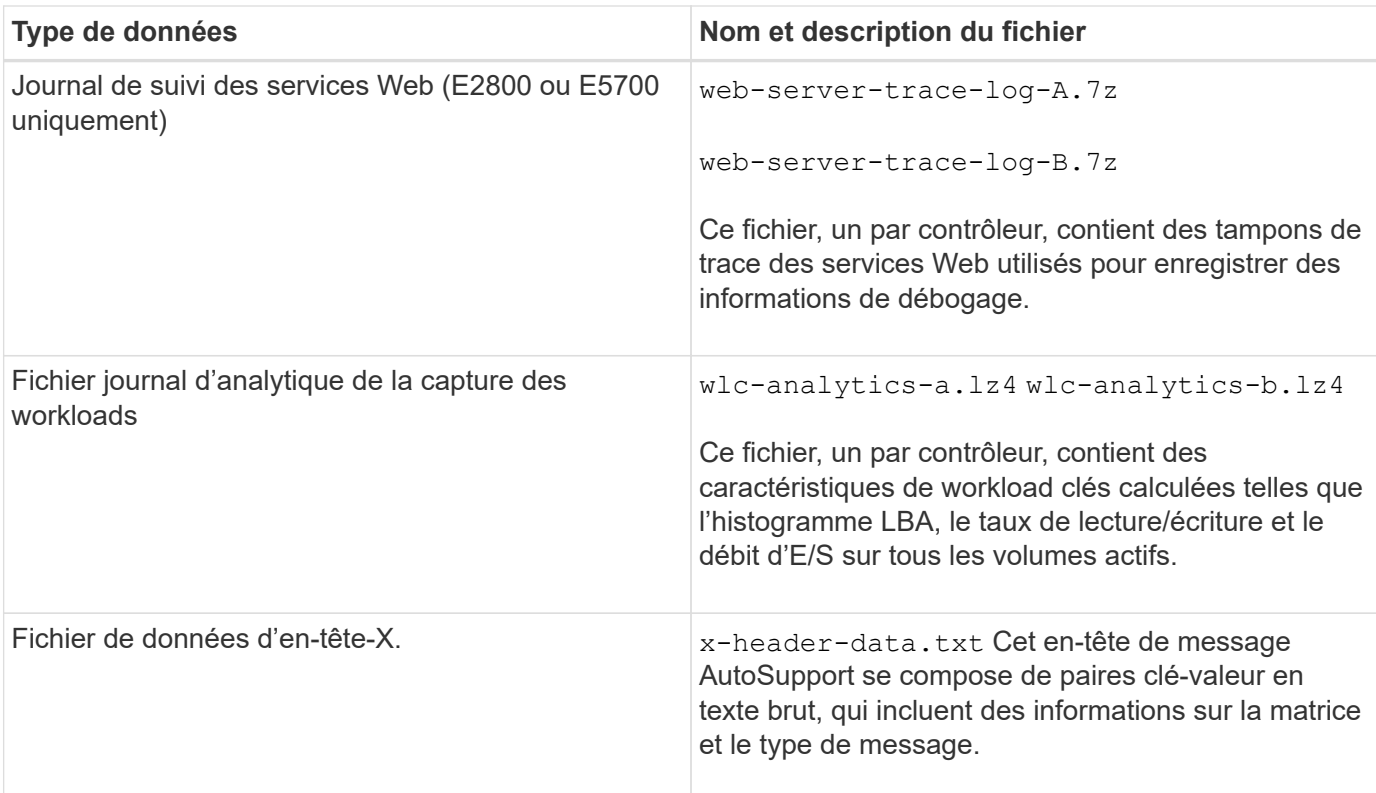

## **Syntaxe**

```
save storageArray supportData file="filename" [force=(TRUE | FALSE)]
```

```
save storageArray supportData file="filename"
[force=(TRUE | FALSE) |
csbSubsetid=(basic | weekly | event | daily | complete) |
csbTimeStamp=hh:mm]
```
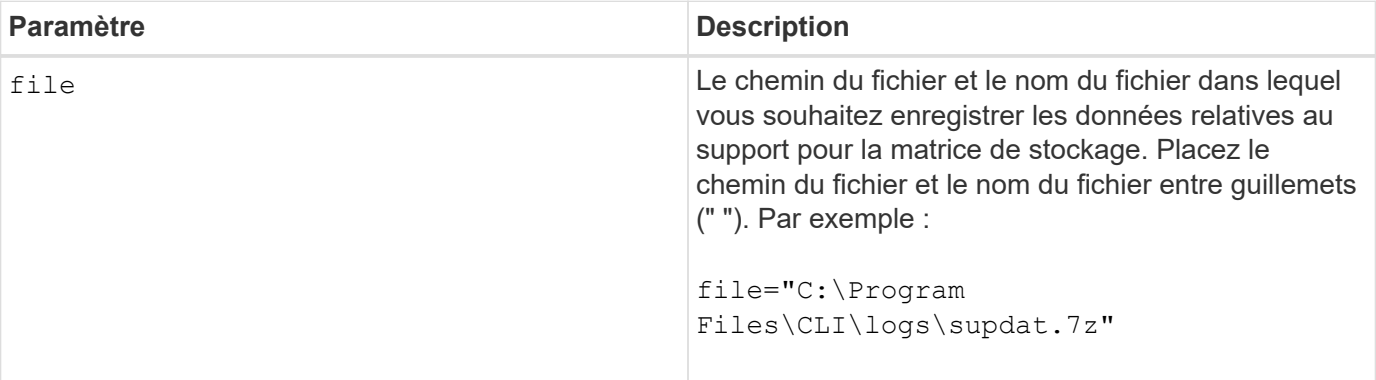

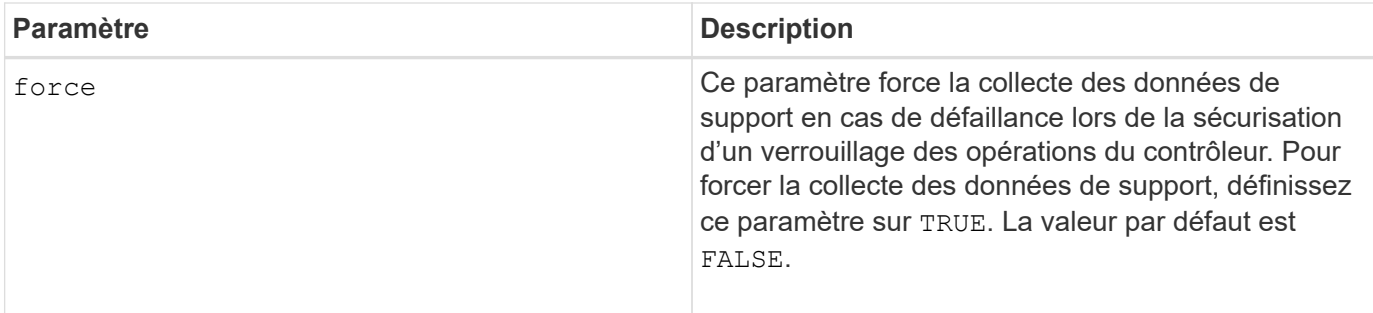

### **Remarques**

À partir du micrologiciel de niveau 7.86, l'extension du nom de fichier doit être de .7z. Si vous exécutez une version du micrologiciel antérieure à 7.86, l'extension des fichiers doit être .zip.

#### **Niveau minimal de firmware**

7.80 ajoute le force paramètre.

8.30 ajoute des informations pour la baie de stockage E2800.

## <span id="page-52-0"></span>**Récupérer les certificats d'autorité de certification de confiance installés**

Le save storageArray trustedCertificate La commande récupère les certificats d'autorité de certification de confiance installés pour la baie. Les certificats CA demandés des serveurs Web de la baie sont inclus dans les fichiers récupérés.

#### **Baies prises en charge**

Cette commande s'applique à une seule baie de stockage E2800, E5700, EF600 ou EF300. Elle ne fonctionne pas sur les baies de stockage E2700 ou E5600.

#### **Rôles**

Pour exécuter cette commande sur une baie de stockage E2800, E5700, EF600 ou EF300, vous devez disposer du rôle d'administrateur de sécurité.

#### **Syntaxe**

```
save storageArray trustedCertificate [allUserInstalled |
aliases=("alias1" ... "aliasN")] path="fileLocation"
```
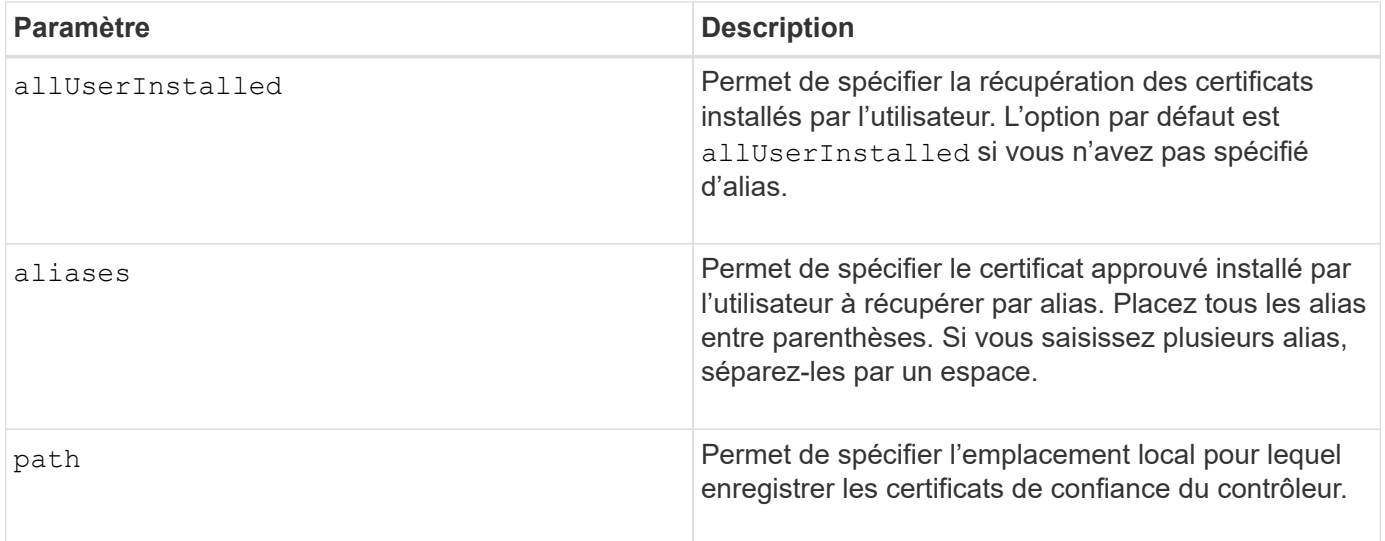

#### **Exemples**

SMcli -n Array1 -c "save storageArray trustedCertificate allUserInstalled  $path="C:\Y", "$ SMcli -n Array1 -c "save storageArray trustedCertificate aliases=("myAlias" "anotherAlias") path="C:\";" SMcli completed successfully.

## **Niveau minimal de firmware**

8.40

## <span id="page-53-0"></span>**Enregistrer les événements de la matrice de stockage**

Le save storageArray warningEvents Commande enregistre les événements du journal des événements principaux dans un fichier.

#### **Baies prises en charge**

Cette commande s'applique à toute baie de stockage individuelle, notamment les systèmes E2700, E5600, E2800, E5700, Baies EF600 et EF300, tant que tous les packages SMcli sont installés.

#### **Rôles**

Pour exécuter cette commande sur une baie de stockage E2800, E5700, EF600 ou EF300, vous devez disposer du rôle d'administrateur du stockage.

#### **Contexte**

Cette commande enregistre les événements du journal des événements principaux dans un fichier. Vous

pouvez enregistrer ces événements :

- **Événements critiques** une erreur s'est produite sur la matrice de stockage qui doit être traitée immédiatement. Une perte d'accès aux données peut se produire si vous ne corrigez pas immédiatement l'erreur.
- **Événements d'avertissement** une erreur s'est produite sur la matrice de stockage qui entraîne une dégradation des performances ou une réduction de la capacité de récupération après une autre erreur. L'accès aux données n'a pas été perdu, mais vous devez corriger l'erreur pour éviter une perte éventuelle d'accès aux données si une autre erreur se produit.
- **Événements informationnels** un événement s'est produit sur la matrice de stockage qui n'a pas d'impact sur les opérations normales. L'événement signale un changement de configuration ou d'autres informations utiles pour évaluer les performances de la baie de stockage.
- **Événements de débogage** un événement s'est produit sur la matrice de stockage qui fournit des informations que vous pouvez utiliser pour aider à déterminer les étapes ou les États qui ont mené à une erreur. Vous pouvez envoyer un fichier contenant ces informations au support technique pour aider à déterminer la cause d'une erreur.

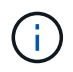

Certaines baies de stockage ne sont peut-être pas en mesure de prendre en charge les quatre types d'événements.

### **Syntaxe**

```
save storageArray (allEvents | criticalEvents |
warningEvents | infoEvents | debugEvents)
file="filename"
[count=numberOfEvents]
[forceSave=(TRUE | FALSE)]
```
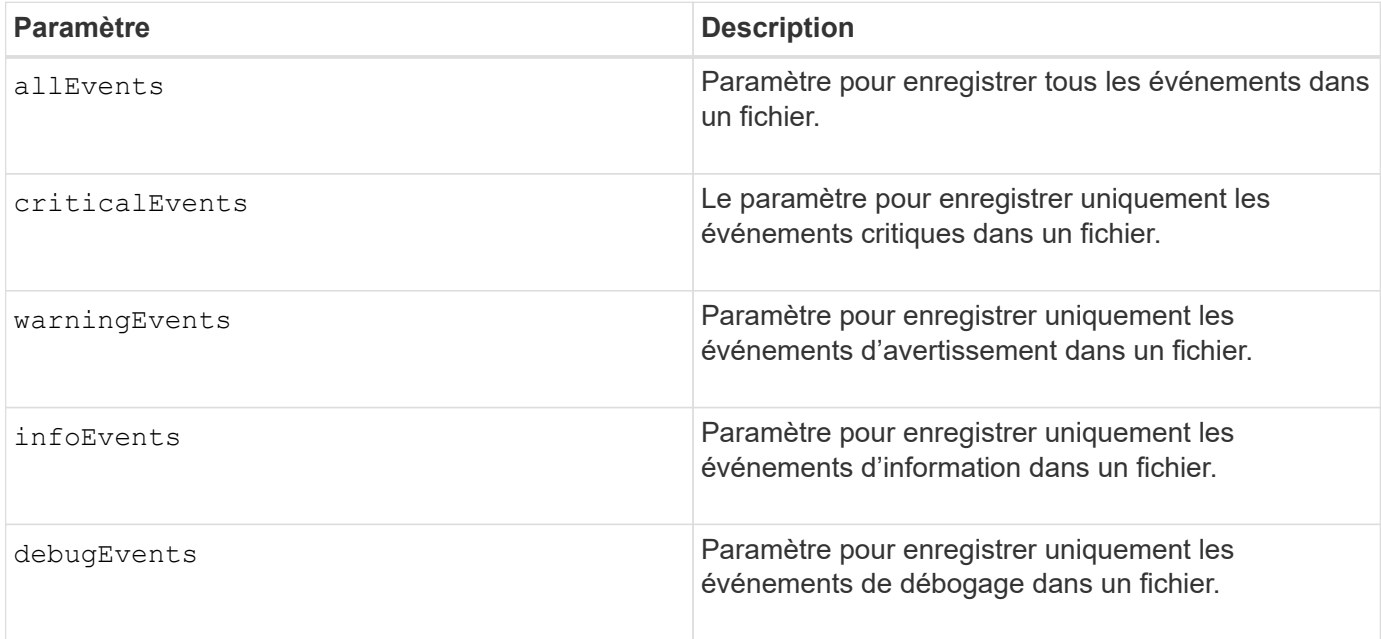

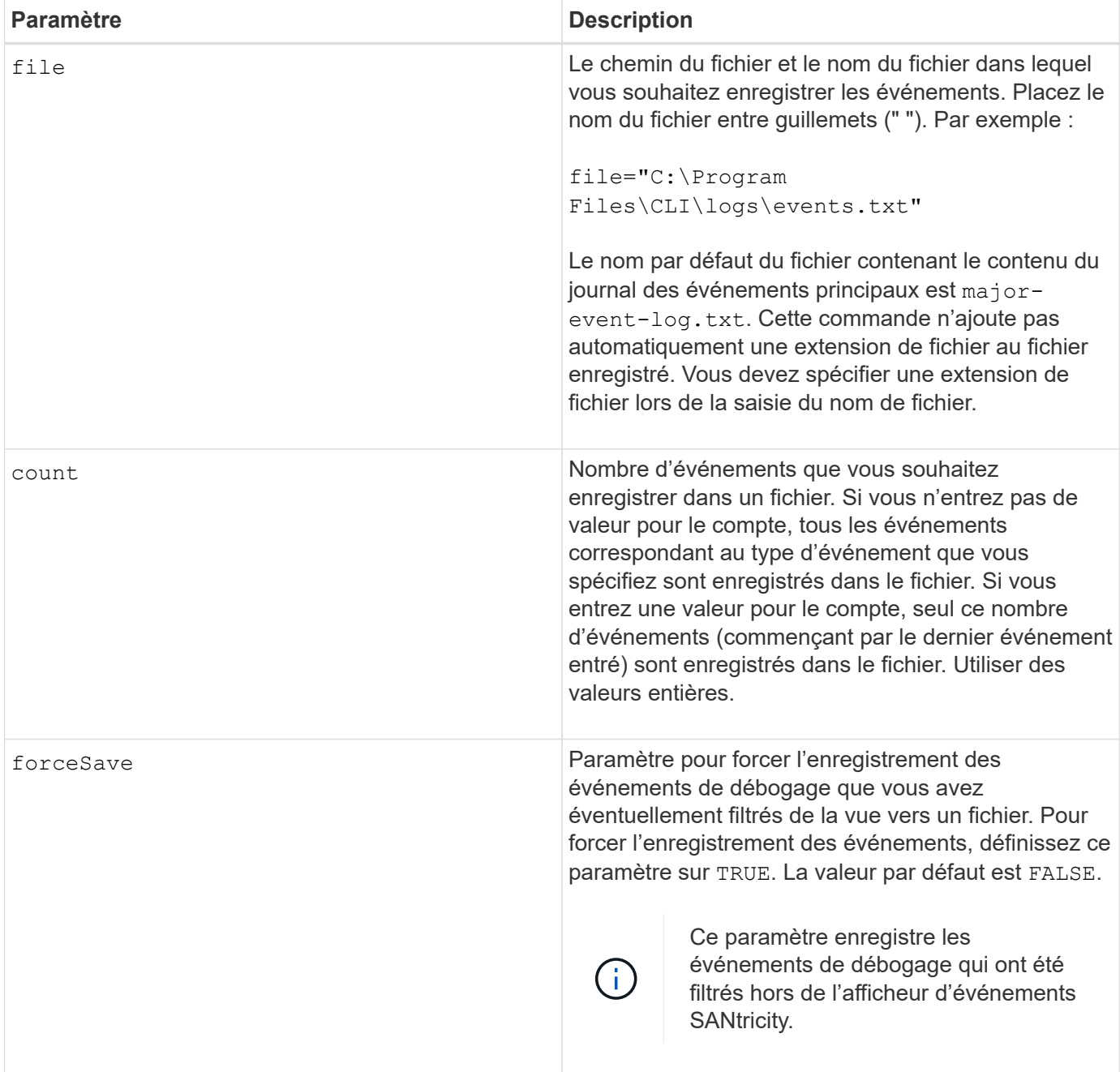

## **Niveau minimal de firmware**

7.77 ajouter ces paramètres :

- warningEvents
- infoEvents
- debugEvents
- forceSave

#### **Informations sur le copyright**

Copyright © 2024 NetApp, Inc. Tous droits réservés. Imprimé aux États-Unis. Aucune partie de ce document protégé par copyright ne peut être reproduite sous quelque forme que ce soit ou selon quelque méthode que ce soit (graphique, électronique ou mécanique, notamment par photocopie, enregistrement ou stockage dans un système de récupération électronique) sans l'autorisation écrite préalable du détenteur du droit de copyright.

Les logiciels dérivés des éléments NetApp protégés par copyright sont soumis à la licence et à l'avis de nonresponsabilité suivants :

CE LOGICIEL EST FOURNI PAR NETAPP « EN L'ÉTAT » ET SANS GARANTIES EXPRESSES OU TACITES, Y COMPRIS LES GARANTIES TACITES DE QUALITÉ MARCHANDE ET D'ADÉQUATION À UN USAGE PARTICULIER, QUI SONT EXCLUES PAR LES PRÉSENTES. EN AUCUN CAS NETAPP NE SERA TENU POUR RESPONSABLE DE DOMMAGES DIRECTS, INDIRECTS, ACCESSOIRES, PARTICULIERS OU EXEMPLAIRES (Y COMPRIS L'ACHAT DE BIENS ET DE SERVICES DE SUBSTITUTION, LA PERTE DE JOUISSANCE, DE DONNÉES OU DE PROFITS, OU L'INTERRUPTION D'ACTIVITÉ), QUELLES QU'EN SOIENT LA CAUSE ET LA DOCTRINE DE RESPONSABILITÉ, QU'IL S'AGISSE DE RESPONSABILITÉ CONTRACTUELLE, STRICTE OU DÉLICTUELLE (Y COMPRIS LA NÉGLIGENCE OU AUTRE) DÉCOULANT DE L'UTILISATION DE CE LOGICIEL, MÊME SI LA SOCIÉTÉ A ÉTÉ INFORMÉE DE LA POSSIBILITÉ DE TELS DOMMAGES.

NetApp se réserve le droit de modifier les produits décrits dans le présent document à tout moment et sans préavis. NetApp décline toute responsabilité découlant de l'utilisation des produits décrits dans le présent document, sauf accord explicite écrit de NetApp. L'utilisation ou l'achat de ce produit ne concède pas de licence dans le cadre de droits de brevet, de droits de marque commerciale ou de tout autre droit de propriété intellectuelle de NetApp.

Le produit décrit dans ce manuel peut être protégé par un ou plusieurs brevets américains, étrangers ou par une demande en attente.

LÉGENDE DE RESTRICTION DES DROITS : L'utilisation, la duplication ou la divulgation par le gouvernement sont sujettes aux restrictions énoncées dans le sous-paragraphe (b)(3) de la clause Rights in Technical Data-Noncommercial Items du DFARS 252.227-7013 (février 2014) et du FAR 52.227-19 (décembre 2007).

Les données contenues dans les présentes se rapportent à un produit et/ou service commercial (tel que défini par la clause FAR 2.101). Il s'agit de données propriétaires de NetApp, Inc. Toutes les données techniques et tous les logiciels fournis par NetApp en vertu du présent Accord sont à caractère commercial et ont été exclusivement développés à l'aide de fonds privés. Le gouvernement des États-Unis dispose d'une licence limitée irrévocable, non exclusive, non cessible, non transférable et mondiale. Cette licence lui permet d'utiliser uniquement les données relatives au contrat du gouvernement des États-Unis d'après lequel les données lui ont été fournies ou celles qui sont nécessaires à son exécution. Sauf dispositions contraires énoncées dans les présentes, l'utilisation, la divulgation, la reproduction, la modification, l'exécution, l'affichage des données sont interdits sans avoir obtenu le consentement écrit préalable de NetApp, Inc. Les droits de licences du Département de la Défense du gouvernement des États-Unis se limitent aux droits identifiés par la clause 252.227-7015(b) du DFARS (février 2014).

#### **Informations sur les marques commerciales**

NETAPP, le logo NETAPP et les marques citées sur le site<http://www.netapp.com/TM>sont des marques déposées ou des marques commerciales de NetApp, Inc. Les autres noms de marques et de produits sont des marques commerciales de leurs propriétaires respectifs.